# **Sun GlassFish Enterprise Server v3 Release Notes**

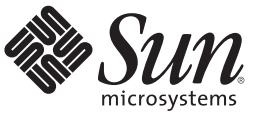

Sun Microsystems, Inc. 4150 Network Circle Santa Clara, CA 95054 U.S.A.

Part No: 820–7688–13 December 2009

Copyright 2009 Sun Microsystems, Inc. 4150 Network Circle, Santa Clara, CA 95054 U.S.A. All rights reserved.

Sun Microsystems, Inc. has intellectual property rights relating to technology embodied in the product that is described in this document. In particular, and without limitation, these intellectual property rights may include one or more U.S. patents or pending patent applications in the U.S. and in other countries.

U.S. Government Rights – Commercial software. Government users are subject to the Sun Microsystems, Inc. standard license agreement and applicable provisions of the FAR and its supplements.

This distribution may include materials developed by third parties.

Parts of the product may be derived from Berkeley BSD systems, licensed from the University of California. UNIX is a registered trademark in the U.S. and other countries, exclusively licensed through X/Open Company, Ltd.

Sun, Sun Microsystems, the Sun logo, the Solaris logo, the Java Coffee Cup logo, docs.sun.com, Enterprise JavaBeans, EJB, GlassFish, J2EE, J2SE, Java Naming and Directory Interface, JavaBeans, Javadoc, JDBC, JDK, JavaScript, JavaServer, JavaServer Pages, JMX, JRE, JSP, JVM, MySQL, NetBeans, OpenSolaris, SunSolve, Sun GlassFish, ZFS, Java, and Solaris are trademarks or registered trademarks of Sun Microsystems, Inc. or its subsidiaries in the U.S. and other countries. All SPARC trademarks are used under license and are trademarks or registered trademarks of SPARC International, Inc. in the U.S. and other countries. Products bearing SPARC trademarks are based upon an architecture developed by Sun Microsystems, Inc.

The OPEN LOOK and Sun<sup>TM</sup> Graphical User Interface was developed by Sun Microsystems, Inc. for its users and licensees. Sun acknowledges the pioneering efforts of Xerox in researching and developing the concept of visual or graphical user interfaces for the computer industry. Sun holds a non-exclusive license from Xerox to the Xerox Graphical User Interface, which license also covers Sun's licensees who implement OPEN LOOK GUIs and otherwise comply with Sun's written license agreements.

Products covered by and information contained in this publication are controlled by U.S. Export Control laws and may be subject to the export or import laws in other countries. Nuclear, missile, chemical or biological weapons or nuclear maritime end uses or end users, whether direct or indirect, are strictly prohibited. Export or reexport to countries subject to U.S. embargo or to entities identified on U.S. export exclusion lists, including, but not limited to, the denied persons and specially designated nationals lists is strictly prohibited.

DOCUMENTATION IS PROVIDED "AS IS" AND ALL EXPRESS OR IMPLIED CONDITIONS, REPRESENTATIONS AND WARRANTIES, INCLUDING ANY IMPLIED WARRANTY OF MERCHANTABILITY, FITNESS FOR A PARTICULAR PURPOSE OR NON-INFRINGEMENT, ARE DISCLAIMED, EXCEPT TO THE EXTENT THAT SUCH DISCLAIMERS ARE HELD TO BE LEGALLY INVALID.

Copyright 2009 Sun Microsystems, Inc. 4150 Network Circle, Santa Clara, CA 95054 U.S.A. Tous droits réservés.

Sun Microsystems, Inc. détient les droits de propriété intellectuelle relatifs à la technologie incorporée dans le produit qui est décrit dans ce document. En particulier, et ce sans limitation, ces droits de propriété intellectuelle peuvent inclure un ou plusieurs brevets américains ou des applications de brevet en attente aux Etats-Unis et dans d'autres pays.

Cette distribution peut comprendre des composants développés par des tierces personnes.

Certaines composants de ce produit peuvent être dérivées du logiciel Berkeley BSD, licenciés par l'Université de Californie. UNIX est une marque déposée aux Etats-Unis et dans d'autres pays; elle est licenciée exclusivement par X/Open Company, Ltd.

Sun, Sun Microsystems, le logo Sun, le logo Solaris, le logo Java Coffee Cup, docs.sun.com, Enterprise JavaBeans, EJB, GlassFish, J2EE, J2SE, Java Naming and Directory Interface, JavaBeans, Javadoc, JDBC, JDK, JavaScript, JavaServer, JavaServer Pages, JMX, JRE, JSP, JVM, MySQL, NetBeans, OpenSolaris, SunSolve, Sun GlassFish, ZFS, Java et Solaris sont des marques de fabrique ou des marques déposées de Sun Microsystems, Inc., ou ses filiales, aux Etats-Unis et dans d'autres pays. Toutes les marques SPARC sont utilisées sous licence et sont des marques de fabrique ou des marques déposées de SPARC International, Inc. aux Etats-Unis et dans d'autres pays. Les produits portant les marques SPARC sont basés sur une architecture développée par Sun Microsystems, Inc.

L'interface d'utilisation graphique OPEN LOOK et Sun a été développée par Sun Microsystems, Inc. pour ses utilisateurs et licenciés. Sun reconnaît les efforts de pionniers de Xerox pour la recherche et le développement du concept des interfaces d'utilisation visuelle ou graphique pour l'industrie de l'informatique. Sun détient une licence non exclusive de Xerox sur l'interface d'utilisation graphique Xerox, cette licence couvrant également les licenciés de Sun qui mettent en place l'interface d'utilisation graphique OPEN LOOK et qui, en outre, se conforment aux licences écrites de Sun.

Les produits qui font l'objet de cette publication et les informations qu'il contient sont régis par la legislation américaine en matière de contrôle des exportations et peuvent être soumis au droit d'autres pays dans le domaine des exportations et importations. Les utilisations finales, ou utilisateurs finaux, pour des armes nucléaires, des missiles, des armes chimiques ou biologiques ou pour le nucléaire maritime, directement ou indirectement, sont strictement interdites. Les exportations ou réexportations vers des pays sous embargo des Etats-Unis, ou vers des entités figurant sur les listes d'exclusion d'exportation américaines, y compris, mais de manière non exclusive, la liste de personnes qui font objet d'un ordre de ne pas participer, d'une façon directe ou indirecte, aux exportations des produits ou des services qui sont régis par la legislation américaine en matière de contrôle des exportations et la liste de ressortissants spécifiquement designés, sont rigoureusement interdites.

LA DOCUMENTATION EST FOURNIE "EN L'ETAT" ET TOUTES AUTRES CONDITIONS, DECLARATIONS ET GARANTIES EXPRESSES OU TACITES SONT FORMELLEMENT EXCLUES, DANS LA MESURE AUTORISEE PAR LA LOI APPLICABLE, Y COMPRIS NOTAMMENT TOUTE GARANTIE IMPLICITE RELATIVE A LA QUALITE MARCHANDE, A L'APTITUDE A UNE UTILISATION PARTICULIERE OU A L'ABSENCE DE CONTREFACON.

# Contents

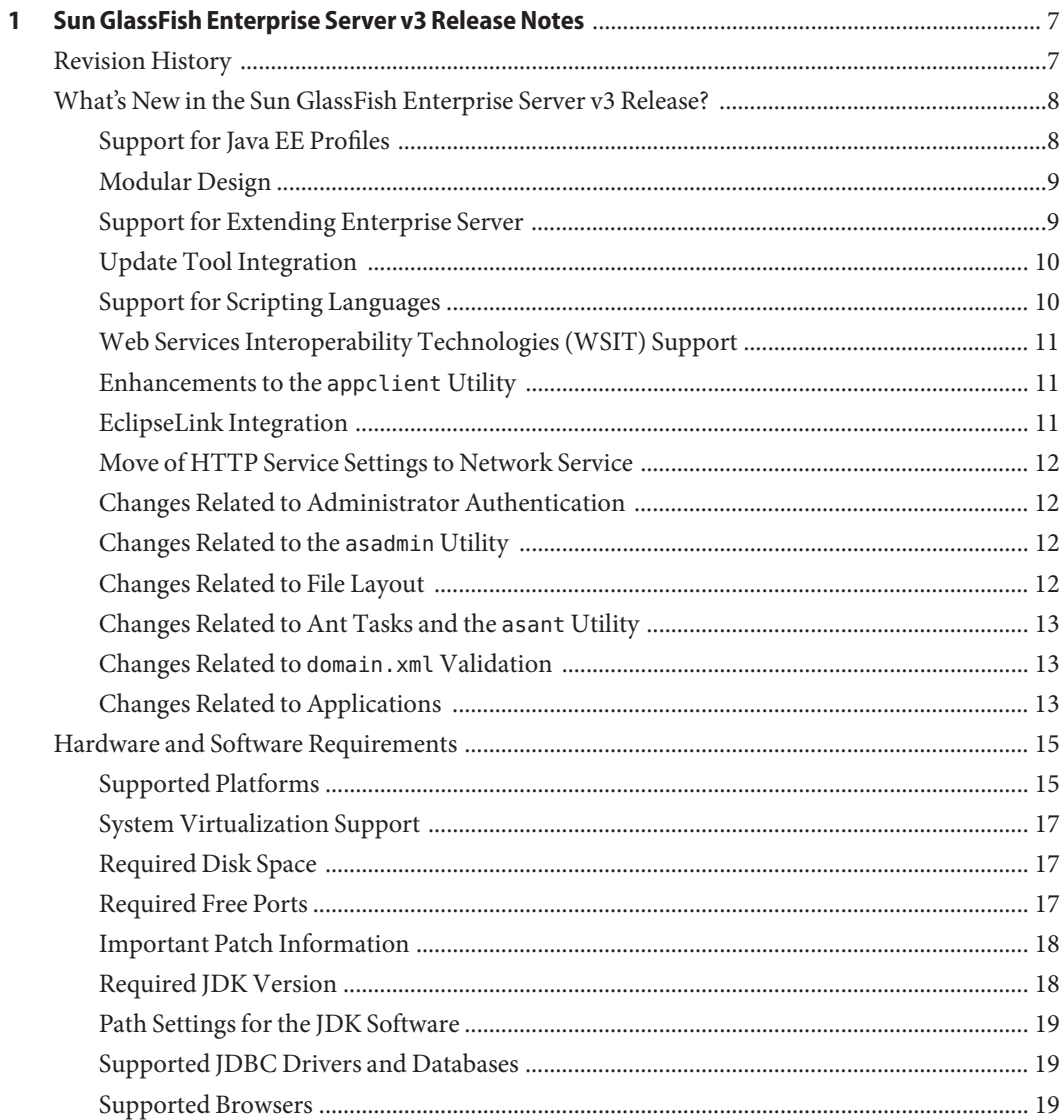

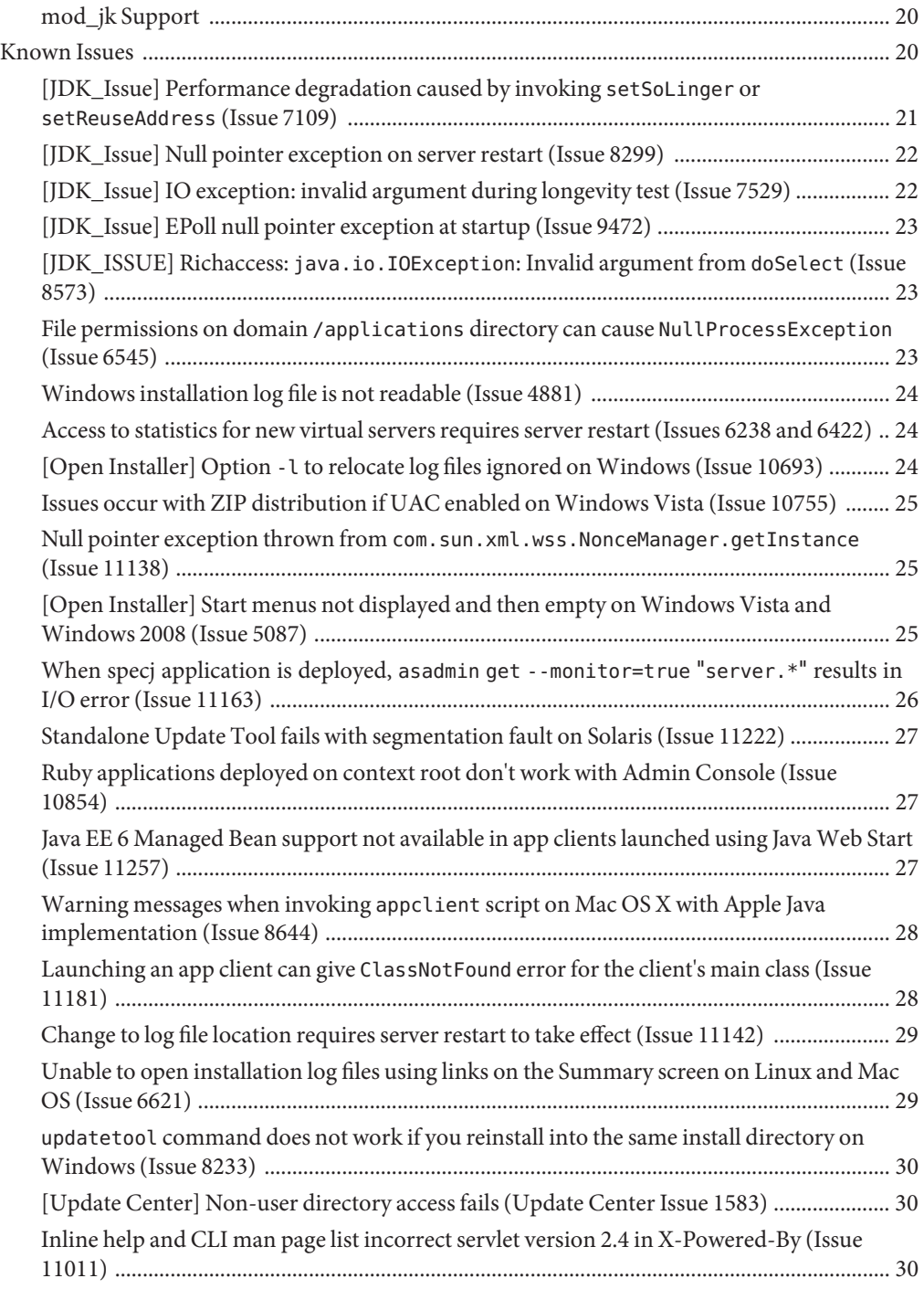

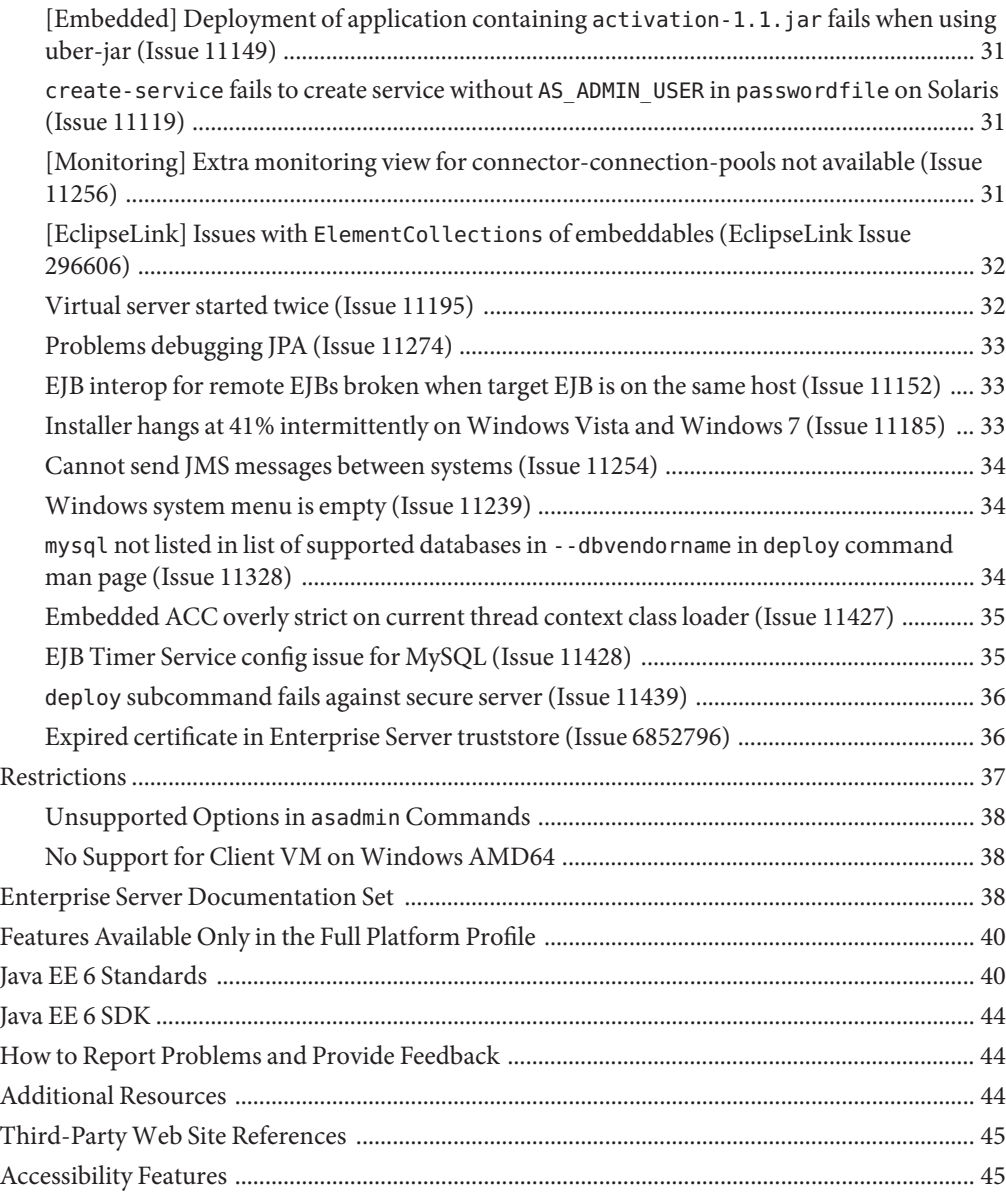

# <span id="page-6-0"></span>CHAP **CHAPTER 1**

# Sun GlassFish Enterprise Server v3 Release **Notes**

The Sun GlassFish<sup>™</sup> Enterprise Server product is a Java<sup>™</sup> Platform, Enterprise Edition (Java EE) 6 platform-compatible server for the development and deployment of Java EE applications and Java Web Services. Production use of this server is free of charge. Sun GlassFish Enterprise Server is free for development, deployment, and redistribution. If you are a customer who is interested in redistribution, contact Sun OEM ([http://www.sun.com/software/products/](http://www.sun.com/software/products/appsrvr/appsrvr_oem.xml) [appsrvr/appsrvr\\_oem.xml](http://www.sun.com/software/products/appsrvr/appsrvr_oem.xml)) sales for a redistribution license.

The *Sun GlassFish Enterprise Server v3 Release Notes* contain important information about the Enterprise Server v3 release, including information about new features, hardware and software requirements, and known issues with workarounds, if available.

Check this document prior to installing and setting up your software, and read this document before you begin using Sun GlassFish Enterprise Server v3. Consult this document periodically to view the most up-to-date documentation.

- "Revision History" on page 7
- ["What's New in the Sun GlassFish Enterprise Server v3 Release?" on page 8](#page-7-0)
- ["Hardware and Software Requirements" on page 15](#page-14-0)
- ["Known Issues" on page 20](#page-19-0)
- ["Restrictions" on page 37](#page-36-0)
- ["Enterprise Server Documentation Set" on page 38](#page-37-0)
- ["Features Available Only in the Full Platform Profile" on page 40](#page-39-0)
- ["Java EE 6 Standards" on page 40](#page-39-0)
- ["Java EE 6 SDK" on page 44](#page-43-0)
- ["How to Report Problems and Provide Feedback" on page 44](#page-43-0)
- ["Additional Resources" on page 44](#page-43-0)
- ["Third-Party Web Site References" on page 45](#page-44-0)
- ["Accessibility Features" on page 45](#page-44-0)

# **Revision History**

This section provides a record of changes in *Sun GlassFish Enterprise Server v3 Release Notes*.

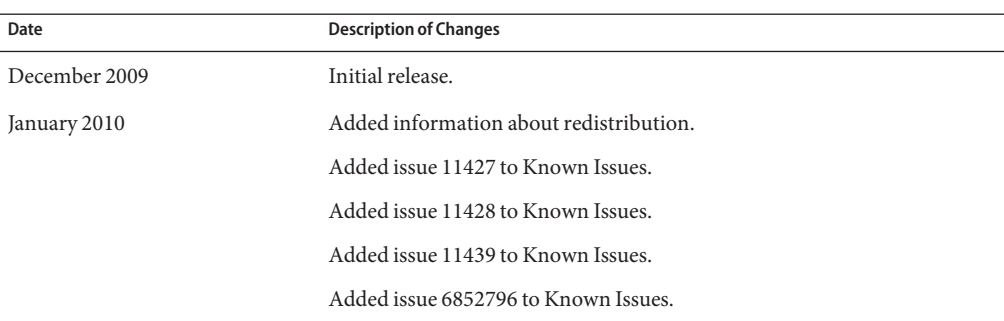

<span id="page-7-0"></span>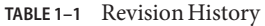

# **What's New in the Sun GlassFish Enterprise Server v3 Release?**

Sun GlassFish Enterprise Server v3 provides a server for the development and deployment of Java Platform, Enterprise Edition (Java EE platform) applications and web technologies based on Java technology.

The following new features of Enterprise Server are described here:

- "Support for Java EE Profiles" on page 8
- ["Modular Design" on page 9](#page-8-0)
- ["Support for Extending Enterprise Server" on page 9](#page-8-0)
- ["Update Tool Integration" on page 10](#page-9-0)
- ["Support for Scripting Languages" on page 10](#page-9-0)
- ["Web Services Interoperability Technologies \(WSIT\) Support" on page 11](#page-10-0)
- ["Enhancements to the](#page-10-0) appclient Utility" on page 11
- ["EclipseLink Integration" on page 11](#page-10-0)
- ["Move of HTTP Service Settings to Network Service" on page 12](#page-11-0)
- ["Changes Related to Administrator Authentication" on page 12](#page-11-0)
- ["Changes Related to the](#page-11-0) asadmin Utility" on page 12
- ["Changes Related to File Layout" on page 12](#page-11-0)
- ["Changes Related to Ant Tasks and the](#page-12-0) asant Utility" on page 13
- "Changes Related to domain.xml [Validation" on page 13](#page-12-0)
- ["Changes Related to Applications" on page 13](#page-12-0)

#### **Support for Java EE Profiles**

Java EE 6 introduces the concept of profiles. A *profile* is a collection of Java EE technologies and APIs that address specific developer communities and application types.

<span id="page-8-0"></span>The following profiles are implemented through the distributions of Sun GlassFish Enterprise Server v3:

- **Full Platform Profile.** This profile is designed for developers who require the full set of Java EE APIs for enterprise application development. The Full Platform Profile is installed when you install Sun GlassFish Enterprise Server v3. This profile is also installed as part of the Java EE 6 SDK installation.
- **Web Profile.** This profile contains web technologies that are part of the full platform and is designed for developers who do not require the full set of Java EE APIs. The Web Profile is installed when you install Sun GlassFish Enterprise Server v3 Web Profile. This profile is also installed with Java EE 6 Web Profile SDK.

Java EE 6 SDK distributions are available from the [Java EE 6 SDK downloads page](http://java.sun.com/javaee/downloads/index.jsp) (<http://java.sun.com/javaee/downloads/index.jsp>).

For the list of APIs in each profile, see ["Java EE 6 Standards" on page 40.](#page-39-0)

# **Modular Design**

In Sun GlassFish Enterprise Server v3, the GlassFish code was split into modules to provide flexibility and improved runtime performance. The modular architecture is implemented on top of OSGi Alliance standards and enables reusability of Enterprise Server v3 modules as well as other modules.

This design change allows use of only those modules that you require for the applications deployed. Runtime is used only for applications that use it, and upgrades can be implemented without a complete system reinstallation. This change minimizes startup times, memory consumption, and disk space requirements.

The modular design provides the ability to do the following:

- Deploy OSGi bundles
- Deploy library Java archive (JAR) files
- Replace existing functionality with another implementation

# **Support for Extending Enterprise Server**

A new Sun GlassFish Enterprise Server v3 container system provider interface (SPI) defines interfaces that the container developer must implement so that Enterprise Server can call into it at appropriate times. This change enables Enterprise Server users to create custom application servers by adding administrative commands and graphical add-on components.

Enterprise Server also provides streamlined support of new module types, such as Ruby on Rails.

# <span id="page-9-0"></span>**UpdateTool Integration**

Update Tool is now embedded in the Sun GlassFish Enterprise Server v3 Administration Console. This tool facilitates managing add-on components and related applications that are available for extending Enterprise Server v3 functions.

The Administration Console provides access to the Update Tool page through the navigation tree. The Update Tool page provides tabs to display the following:

- Components that are installed
- Updates that are available for installed components
- Add-on components that are available and can be installed

Integration of Update Tool in the Administration Console enables administrators to easily extend Enterprise Server and view available updates. A standalone version of Update Tool is also available using the updatetool command. For more information about Update Tool, see "Update Tool" in *[Sun GlassFish Enterprise Server v3 Administration Guide](http://docs.sun.com/doc/820-7692/ghgai?a=view)*.

**Note –** You cannot update existing components using the Update Tool interface in the Administration Console. To update or remove installed components, you must use the standalone command-line version or the pkg command.

Update Tool is developed through the [Update Center \(](http://wiki.updatecenter.java.net/)http:// [wiki.updatecenter.java.net/](http://wiki.updatecenter.java.net/)) project. The Administration Console uses the Update Center 2.3 API to display a list of available components, versions, and dates. For information about Update Center 2.3, see the [Release Notes for Update Center 2.3 \(](http://wiki.updatecenter.java.net/Wiki.jsp?page=UC2Documentation.ReleaseNotes.2.3)http:// [wiki.updatecenter.java.net/](http://wiki.updatecenter.java.net/Wiki.jsp?page=UC2Documentation.ReleaseNotes.2.3) [Wiki.jsp?page=UC2Documentation.ReleaseNotes.2.3](http://wiki.updatecenter.java.net/Wiki.jsp?page=UC2Documentation.ReleaseNotes.2.3)).

**Note –** Update Tool differs from Upgrade Tool, which is used to migrate the configuration and deployed applications from an earlier version of Enterprise Server to the current version. For more information about Upgrade Tool, see the *[Sun GlassFish Enterprise Server v3 Upgrade](http://docs.sun.com/doc/820-7698) [Guide](http://docs.sun.com/doc/820-7698)*.

# **Support for Scripting Languages**

To facilitate rapid application development and deployment, Sun GlassFish Enterprise Server v3 supports a variety of scripting languages. The use of scripting languages enables Enterprise Server to be applied beyond developments that are centered on Java technology. Supported scripting languages include the following:

- JRuby and Rails: A scripting language and a framework for developing web applications
- Grails: A web application framework that leverages the Groovy programming language and complements Java web development
- <span id="page-10-0"></span>■ Jython and Django: A Java implementation of the Python language and a web framework for Python and implementations of Python (such as Jython)
- jMaki: A framework for creating Ajax web applications

Support for these scripting languages is provided by components that are available through Update Tool.

# **Web Services InteroperabilityTechnologies (WSIT) Support**

Sun is working closely with Microsoft to ensure interoperability of Web services enterprise technologies such as message optimization, reliable messaging, and security. WSIT is a product of this joint effort. WSIT is part of Metro 2.0, a high-performance, extensible web service stack that offers interoperability with Microsoft .NET 3.5. Metro 2.0 is included in the full distribution of Enterprise Server v3.

WSIT is an implementation of a number of open web services specifications to support enterprise features. In addition to message optimization, reliable messaging, and security, WSIT includes a bootstrapping and configuration technology. Starting with the core XML support currently built into the Java platform, WSIT uses or extends existing features and adds new support for interoperable web services, including:

- Bootstrapping and Configuration
- Message Optimization Technology
- Reliable Messaging Technology
- Security Technology

# **Enhancements to the** appclient **Utility**

In this release, the appclient utility is enhanced as follows:

- The appclient utility accepts an alternate command-line syntax that is similar to the syntax of the Java application launcher (java).
- The -targetserver option is added to enable the server and port number of the target to be specified.
- Splash screens in application clients are supported.

For more information, see the [appclient](http://docs.sun.com/doc/820-7701/appclient-1m?a=view)(1M) man page.

# **EclipseLink Integration**

Sun GlassFish Enterprise Server v3 uses EclipseLink as its Java Persistence API (JPA) 2.0 provider. EclipseLink is also the Reference Implementation for [JSR 317](http://jcp.org/en/jsr/detail?id=317) (<http://jcp.org/en/jsr/detail?id=317>). For the most recent information regarding EclipseLink functionality, see the *EclipseLink 2.0 Release Notes* ([http://wiki.eclipse.org/](http://wiki.eclipse.org/EclipseLink/Release/2.0.0) [EclipseLink/Release/2.0.0](http://wiki.eclipse.org/EclipseLink/Release/2.0.0)).

# <span id="page-11-0"></span>**Move of HTTP Service Settings to Network Service**

In Sun GlassFish Enterprise Server v3, most HTTP Service settings have been moved into the new Network Service configuration. For more information, see the *[Sun GlassFish Enterprise](http://docs.sun.com/doc/820-7698) [Server v3 Upgrade Guide](http://docs.sun.com/doc/820-7698)*.

# **Changes Related to Administrator Authentication**

In Sun GlassFish Enterprise Server v3, you are not prompted for administration credentials by default. This is a change from previous releases.

If you install Enterprise Server using the ZIP file, you will not be prompted for administration credentials when you launch the Administration Console or use the asadmin utility and remote subcommands to perform administrative tasks.

If you install Enterprise Server v3 using the self-extracting file and graphical installer, you will not be prompted for administration credentials unless you specified a user name and password on the Administration Settings page during installation. If you accepted the defaults on that page, the default administrative user is admin and the password field is left empty.

If there is only one admin user with no password, unauthenticated logins are permitted. For more information about administrator authentication, see ["To Log In to a Domain" in](http://docs.sun.com/doc/820-7692/ghhjz?a=view) *Sun [GlassFish Enterprise Server v3 Administration Guide](http://docs.sun.com/doc/820-7692/ghhjz?a=view)*.

Administrator authentication requirements can be changed after Enterprise Server has been installed. For information about using the Administration Console to perform this and related tasks, see the Administration Console online help. For information about using the command-line interface, see "Administering Passwords" in *[Sun GlassFish Enterprise Server v3](http://docs.sun.com/doc/820-7692/ghgrp?a=view) [Administration Guide](http://docs.sun.com/doc/820-7692/ghgrp?a=view)*.

# **Changes Related to the** asadmin **Utility**

The behavior of the asadmin utility has been modified to emphasize the distinction between options for the asadmin utility itself and options for its subcommands. Options for the asadmin utility itself are now allowed before the subcommand. However, for compatibility with other releases, options for the asadmin utility itself are still allowed after the subcommand, but such syntax is deprecated.

For more information, see "Using the asadmin Utility" in *[Sun GlassFish Enterprise Server v3](http://docs.sun.com/doc/820-7692/giobi?a=view) [Administration Guide](http://docs.sun.com/doc/820-7692/giobi?a=view)*.

# **Changes Related to File Layout**

Sun GlassFish Enterprise Server v3 includes the following file layout changes from previous releases:

The default installation directory is as follows:

**Solaris, Linux, and Mac OS X systems:** *user's-home-directory*/glassfishv3

**Windows systems:** *SystemDrive*:\glassfishv3

- <span id="page-12-0"></span>■ A glass fish subdirectory has been added, with other subdirectories underneath.
- Product libraries have moved from glassfish/lib to glassfish/modules.
- An osgi directory has been added.
- A designated directory for legal files has been added. License and copyright files are now in glassfish/legal.
- Sun GlassFish Message Queue is installed in a top-level directory instead of a subdirectory.
- Java DB is installed in a top-level directory instead of a subdirectory.

# **Changes Related to Ant Tasks and the** asant **Utility**

Sun GlassFish Enterprise Server v3 provides server-specific Ant tasks, for which Ant must be installed. The asant utility is not included in the release.

Enterprise Server is compatible with Apache Ant versions 1.6.5 or greater. If Ant is not installed, you can install it using Update Tool.

For more information about Update Tool, see "Update Tool" in *[Sun GlassFish Enterprise Server](http://docs.sun.com/doc/820-7692/ghgai?a=view) [v3 Administration Guide](http://docs.sun.com/doc/820-7692/ghgai?a=view)*. For more information about Ant tasks, see [Chapter 3, "Using Ant](http://docs.sun.com/doc/820-7695/beaep?a=view) with Enterprise Server," in *[Sun GlassFish Enterprise Server v3 Application Development Guide](http://docs.sun.com/doc/820-7695/beaep?a=view)*.

# **Changes Related to** domain.xml **Validation**

Because Sun GlassFish Enterprise Server v3 is modular and extensible, the domain.xml file cannot be validated against a static DTD file. Instead, the domain.xml file is validated against @Configured annotations in the source code. For more information about the structure of the domain.xml file, see the *[Sun GlassFish Enterprise Server v3 Domain File Format Reference](http://docs.sun.com/doc/820-7694)*.

# **Changes Related to Applications**

Application-related differences exist between Enterprise Server v3 and Enterprise Server v2. This section describes some of those differences.

# force**Option**

The default value of the force option for deployment is false in Enterprise Server v3. This default value was true in Enterprise Server v2. In Enterprise Server v3 you must explicitly set the option to true for redeployment. This option is not automatically set during the upgrade process. The purpose of this change is to avoid accidentally overwriting the contents of an existing application. This applies to both the Administration Console and command-line utility.

The asadmin redeploy command is also new in Enterprise Server v3 and offers an equivalent to --force=true. The force option is only applicable to the deploy command (command-line interface) and the deploy screen (console), not to the redeploy command and redeploy screen.

# **Applications and Generated Directory Layout**

Enterprise Server v2 contained two subdirectories for the applications repository: applications/j2ee-apps and applications/j2ee-modules. Those subdirectories do not exist in Enterprise Server v3 (there is no j2ee-apps or j2ee-modules level). Deployment of a standalone module such as foo.war, which resided in applications/j2ee-modules/foo in Enterprise Server v2, now resides in applications/foo in Enterprise Server v3. Enterprise applications and standalone modules essentially share the same name space, so the intermediate directory layer was not necessary.

#### domain.xml application **Element**

Previous elements such as web-module, ejb-module, and so on are deprecated in Enterprise Server v3 and replaced with the new application element. For more information about the application element, see "application" in *[Sun GlassFish Enterprise Server v3 Domain File](http://docs.sun.com/doc/820-7694/ghgda?a=view) [Format Reference](http://docs.sun.com/doc/820-7694/ghgda?a=view)*.

During an upgrade, Enterprise Server v2 applications are redeployed at the new applications/ location with the new application element in domain. xml. Any new applications deployed on Enterprise Server v3 will be deployed with the new directory structure and element.

# **Stricter JAR Visibility Rules**

Java EE 6 imposes stricter JAR visibility rules than did Java EE 5. As a result, some older applications might fail.

The Java EE 6 specification (<http://jcp.org/en/jsr/detail?id=316>) imposes strict rules about which JAR files are visible from an enterprise archive (EAR) file. See especially section EE.8.3.3. Specifically, application client modules should not have access to any EJB JAR file unless the application client JAR file's manifest Class-Path refers to the EJB JAR file(s) explicitly.

This is a change from Enterprise Server v2, in which application clients automatically had access to all EJB JAR files in the EAR file and all JAR files at the top level of the EAR file. To comply with the stricter specification language, Enterprise Server v3 cannot automatically provide application clients with access to these JAR files.

This new, stricter behavior imposed by Java EE 6 can be addressed as follows:

- If the application is deployed to an Enterprise Server v2 domain, Upgrade Tool will preserve the Enterprise Server v2 behavior for that application in that domain. For more information about upgrading, see *[Sun GlassFish Enterprise Server v3 Upgrade Guide](http://docs.sun.com/doc/820-7698)*.
- Change the manifest Class Path of the client so it refers explicitly to the JAR files on which it depends. The Class-Path must not list JAR files in the EAR file's library directory. As required by the specification, all JAR files in that directory are available to all modules in the EAR file. This directory is /lib by default, or can be set to some other directory using library-directory in the application.xml descriptor.

<span id="page-14-0"></span>■ Deploy the EAR file using the optional --property compatibility=v2 setting. This preserves the Enterprise Server v2 behavior for that application when it is deployed to Enterprise Server v3.

This change in behavior is also discussed in [Chapter 1, "Application Server Compatibility](http://docs.sun.com/doc/820-7698/abmaq?a=view) Issues," in *[Sun GlassFish Enterprise Server v3 Upgrade Guide](http://docs.sun.com/doc/820-7698/abmaq?a=view)*.

# **Application Client** deploy --retrieve **and** get-client-stubs **Commands**

In Sun GlassFish Enterprise Server v3, running the deploy --retrieve and get-client-stubs commands no longer downloads just one JAR file to your local directory as in Enterprise Server v2. While *localdir*/*myAppClient*.jar is still created in Enterprise Server v3 and can be used as a target in the appclient command, another directory is also created, *localdir*/*myAppClient*, which in turn might contain other files.

If you typically copy the single Enterprise Server v2 downloaded JAR file as a way to move the application client components from one place to another, that will not work in Enterprise Server v3. The supported method is to use the asadmin get-client-stubs command for that purpose. For more information about the command, see [get-client-stubs](http://docs.sun.com/doc/820-7701/get-client-stubs-1?a=view)(1).

If you still choose to copy, however, you must copy not only the *localdir*/*myAppClient*.jar file (as in Enterprise Server v2), but also all of the contents of the *localdir*/*myAppClient* directory.

# **Hardware and Software Requirements**

This section lists the requirements that must be met before installing the Sun GlassFish Enterprise Server v3 product.

- "Supported Platforms" on page 15
- ["System Virtualization Support" on page 17](#page-16-0)
- ["Required Disk Space" on page 17](#page-16-0)
- ["Required Free Ports" on page 17](#page-16-0)
- ["Important Patch Information" on page 18](#page-17-0)
- ["Required JDK Version" on page 18](#page-17-0)
- ["Path Settings for the JDK Software" on page 19](#page-18-0)
- ["Supported JDBC Drivers and Databases" on page 19](#page-18-0)
- ["Supported Browsers" on page 19](#page-18-0)
- ["mod\\_jk Support" on page 20](#page-19-0)

#### **Supported Platforms**

Sun GlassFish Enterprise Server v3 requires a minimum of 200 Mbytes of free disk space to install, and 100 Mbytes of free memory to run.

The following table lists supported operating systems and provides minimum memory, recommended memory, minimum disk space, recommended disk space, and Java virtual machine for each.

As listed below, Enterprise Server requires  $\text{JDK}^{\text{\tiny{TM}}}$  [release 6.](http://java.sun.com/javase/downloads/index.jsp) The minimum (and certified) version of the JDK 6 software that is required depends on the operating system. For platform-specific requirements, see ["Required JDK Version" on page 18.](#page-17-0)

| <b>Operating System</b>                      | <b>Minimum Memory</b> | Recommended<br>Memory | <b>Minimum Disk</b><br>Space | <b>Recommended Disk</b><br>Space | Java Virtual<br>Machine       |
|----------------------------------------------|-----------------------|-----------------------|------------------------------|----------------------------------|-------------------------------|
| Solaris <sup>™</sup> Operating System        |                       |                       |                              |                                  |                               |
| Solaris 10<br>$(SPARC^{TM}$<br>platform)     | $1$ GB                | $2$ GB                | 250 MB free                  | 500 MB free                      | JDK6<br>32- and 64-bit        |
| Solaris 10 (x86<br>platform)                 | $1$ GB                | $2$ GB                | 250 MB free                  | 500 MB free                      | JDK6<br>32- and 64-bit        |
| OpenSolaris <sup>™</sup><br>2009.06          | $1$ GB                | $2$ GB                | 250 MB free                  | 500 MB free                      | JDK6                          |
| Linux                                        |                       |                       |                              |                                  |                               |
| Red Hat<br>Enterprise<br>Linux 5.0           | $1$ GB                | $2$ GB                | 250 MB free                  | 500 MB free                      | JDK6<br>32- and 64-bit        |
| Red Hat<br>Enterprise<br>Linux 4.0           | $1$ GB                | 2 GB                  | 250 MB free                  | 500 MB free                      | JDK6<br>32-bit                |
| <b>SUSE Linux</b><br>Enterprise<br>Server 10 | $1$ GB                | 2 GB                  | 250 MB free                  | 500 MB free                      | JDK6<br>32-bit                |
| Ubuntu Linux<br>8.04                         | $1$ GB                | 2 GB                  | 250 MB free                  | 500 MB free                      | JDK <sub>6</sub><br>32-bit    |
| Windows                                      |                       |                       |                              |                                  |                               |
| Windows 7<br>Professional                    | $1$ GB                | 2 GB                  | 250 MB free                  | 500 MB free                      | JDK6<br>32- and 64-bit        |
| Windows XP<br>Professional SP3               | $1$ GB                | 2 GB                  | 250 MB free                  | 500 MB free                      | JDK <sub>6</sub><br>$32$ -bit |
| Windows 2008                                 | $1$ GB                | 2 GB                  | 250 MB free                  | 500 MB free                      | JDK6<br>$32$ -bit             |

**TABLE 1–2** Supported Operating Systems

|                         | $\sigma$ - $\sigma$   |                       |                              |                                  |                         |
|-------------------------|-----------------------|-----------------------|------------------------------|----------------------------------|-------------------------|
| <b>Operating System</b> | <b>Minimum Memory</b> | Recommended<br>Memory | <b>Minimum Disk</b><br>Space | <b>Recommended Disk</b><br>Space | Java Virtual<br>Machine |
| Windows Vista           | 1 GB                  | 2 GB                  | 250 MB free                  | 500 MB                           | JDK 6                   |
| <b>Business</b>         |                       |                       |                              |                                  | 32-bit                  |
| Mac OS                  |                       |                       |                              |                                  |                         |
| Mac OS X 10.5           | $1$ GB                | 2 GB                  | 250 MB free                  | 500 MB free                      | IDK 6                   |
| and $10.6$              |                       |                       |                              |                                  | 32-bit                  |

<span id="page-16-0"></span>**TABLE 1–2** Supported Operating Systems *(Continued)*

On UNIX® platforms, you can check your operating system version by using the uname command. Disk space can be checked by using the df command.

**Note –** Use the NTFS file system rather than FAT or FAT32 when running Enterprise Server on any Microsoft Windows platform.

# **System Virtualization Support**

System virtualization is a technology that enables multiple operating system (OS) instances to execute independently on shared hardware. Functionally, software deployed to an OS hosted in a virtualized environment is generally unaware that the underlying platform has been virtualized. Sun performs testing of its Sun Java System products on select system virtualization and OS combinations to help validate that the Sun Java System products continue to function on properly sized and configured virtualized environments as they do on non-virtualized systems. For information about Sun support for Sun Java System products in virtualized environments, see [System Virtualization Support in Sun Java System Products.](http://docs.sun.com/doc/820-4651)

#### **Required Disk Space**

Your temporary directory must have enough free space for the installation of the following software:

- **Sun GlassFish Enterprise Server: 35 MB minimum**
- **SDK:** 250 MB minimum

#### **Required Free Ports**

You must have seven unused ports available.

The installation program automatically detects ports that are in use and suggests currently unused ports for the default settings.

The initial default port assignments are listed in the following table. If these default port numbers are in use, the installation program assigns a randomly selected port number from the dynamic port range. The selected port number might not be the next available port number.

| <b>Port Number</b> | Usage                               |
|--------------------|-------------------------------------|
| 4848               | <b>Administration Console</b>       |
| 8080               | <b>HTTP</b>                         |
| 8081               | <b>HTTPS</b>                        |
| 8686               | Pure JMX clients                    |
| 3700               | <b>IIOP</b>                         |
| 3820               | <b>IIOP/SSL</b>                     |
| 3920               | IIOP/SSL with mutual authentication |

<span id="page-17-0"></span>**TABLE 1–3** Default Port Assignments for Enterprise Server v3

#### **Important Patch Information**

#### **Solaris Patch Requirements**

If you are using the Solaris 10 operating system, you must apply the appropriate patch for your platform as listed in the following table.

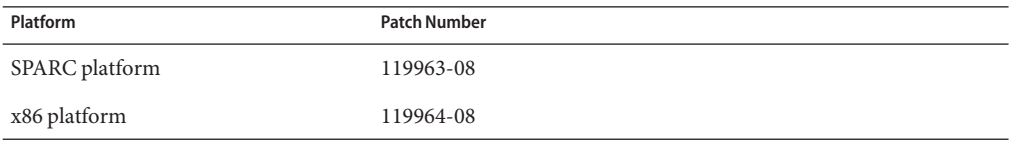

You must also ensure that the Sun recommended patch cluster is applied.

These patches and the patch cluster are available from the SunSolve<sup>SM</sup> program [web site](http://sunsolve.sun.com/pub-cgi/show.pl?target=patchpage) (<http://sunsolve.sun.com/pub-cgi/show.pl?target=patchpage>).

- To obtain a patch, click the PatchFinder link and then use the Patch ID field to find the patch.
- To obtain a patch cluster, click the Patch Cluster and Patch Bundle Downloads link in the Downloads section, and then the link for recommended patch clusters.

#### **Required JDK Version**

Installation of Sun GlassFish Enterprise Server v3 requires JDK [release 6.](http://java.sun.com/javase/downloads/index.jsp)

The minimum (and certified) version of the JDK software that is required for Enterprise Server depends on the operating system:

■ For supported operating systems *except* Mac OS X, the minimum required version is 1.6.0\_17.

<span id="page-18-0"></span>■ For the Mac OS X operating system, the minimum required version is 1.6.0\_15.

# **Path Settings for the JDK Software**

The following binary files that are used with Enterprise Server must come from the JDK software, not the Java Runtime Environment (JRE<sup>TM</sup>) software:

- java
- keytool

To meet this requirement, ensure that the bin directory of the JDK software precedes the bin directory of the JRE software in your path.

# **Supported JDBC Drivers and Databases**

The following table lists the databases and drivers that are supported in this release. All supported configurations of the Sun GlassFish Enterprise Server v3 must contain at least one combination of database and driver from this table, such as the Java DB and driver. In addition, Enterprise Server is designed to support connectivity through Java DataBase Connectivity  $(JDBC^{TM})$  technology to any additional database management system (DBMS) with a corresponding driver that supports the JDBC API (JDBC driver).

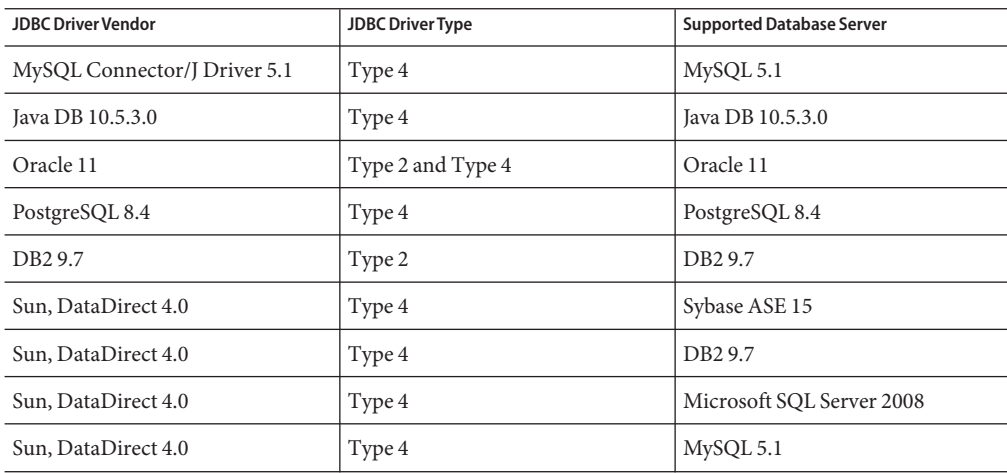

**TABLE 1–4** Supported JDBC Drivers and Databases

# **Supported Browsers**

The following table lists supported browsers and versions.

#### <span id="page-19-0"></span>**TABLE 1-5** Supported Web Browsers

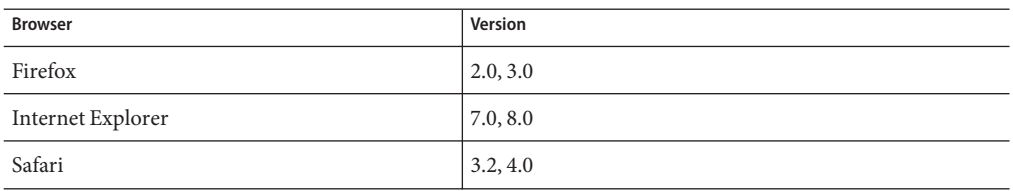

#### **mod\_jk Support**

Sun GlassFish Enterprise Server v3 supports mod\_jk 1.2.x, with a minimum of 1.2.26.

# **Known Issues**

This section describes known issues in Sun GlassFish Enterprise Server v3 and workarounds if available.

- ["\[JDK\\_Issue\] Performance degradation caused by invoking](#page-20-0) setSoLinger or setReuseAddress [\(Issue 7109\)" on page 21](#page-20-0)
- ["\[JDK\\_Issue\] Null pointer exception on server restart \(Issue 8299\)" on page 22](#page-21-0)
- ["\[JDK\\_Issue\] IO exception: invalid argument during longevity test \(Issue 7529\)" on page 22](#page-21-0)
- ["\[JDK\\_Issue\] EPoll null pointer exception at startup \(Issue 9472\)" on page 23](#page-22-0)
- ["\[JDK\\_ISSUE\] Richaccess:](#page-22-0) java.io.I0Exception: Invalid argument from doSelect (Issue [8573\)" on page 23](#page-22-0)
- ["File permissions on domain](#page-22-0) /applications directory can cause NullProcessException [\(Issue 6545\)" on page 23](#page-22-0)
- ["Windows installation log file is not readable \(Issue 4881\)" on page 24](#page-23-0)
- ["Access to statistics for new virtual servers requires server restart \(Issues 6238 and 6422\)" on](#page-23-0) [page 24](#page-23-0)
- "[Open Installer] Option l [to relocate log files ignored on Windows \(Issue 10693\)" on](#page-23-0) [page 24](#page-23-0)
- ["Issues occur with ZIP distribution if UAC enabled on Windows Vista \(Issue 10755\)" on](#page-24-0) [page 25](#page-24-0)
- "Null pointer exception thrown from [com.sun.xml.wss.NonceManager.getInstance](#page-24-0) (Issue [11138\)" on page 25](#page-24-0)
- ["\[Open Installer\] Start menus not displayed and then empty on Windows Vista and](#page-24-0) [Windows 2008 \(Issue 5087\)" on page 25](#page-24-0)
- ["When specj application is deployed,](#page-25-0) asadmin get --monitor=true "server.\*" results in [I/O error \(Issue 11163\)" on page 26](#page-25-0)
- ["Standalone Update Tool fails with segmentation fault on Solaris \(Issue 11222\)" on page 27](#page-26-0)
- ["Ruby applications deployed on context root don't work with Admin Console \(Issue 10854\)"](#page-26-0) [on page 27](#page-26-0)
- ["Java EE 6 Managed Bean support not available in app clients launched using Java Web Start](#page-26-0) [\(Issue 11257\)" on page 27](#page-26-0)
- "Warning messages when invoking appclient [script on Mac OS X with Apple Java](#page-27-0) [implementation \(Issue 8644\)" on page 28](#page-27-0)
- <span id="page-20-0"></span>■ "Launching an app client can give ClassNotFound [error for the client's main class \(Issue](#page-27-0) [11181\)" on page 28](#page-27-0)
- ["Change to log file location requires server restart to take effect \(Issue 11142\)" on page 29](#page-28-0)
- ["Unable to open installation log files using links on the Summary screen on Linux and Mac](#page-28-0) [OS \(Issue 6621\)" on page 29](#page-28-0)
- "updatetool [command does not work if you reinstall into the same install directory on](#page-29-0) [Windows \(Issue 8233\)" on page 30](#page-29-0)
- ["\[Update Center\] Non-user directory access fails \(Update Center Issue 1583\)" on page 30](#page-29-0)
- ["Inline help and CLI man page list incorrect servlet version 2.4 in X-Powered-By \(Issue](#page-29-0) [11011\)" on page 30](#page-29-0)
- ["\[Embedded\] Deployment of application containing](#page-30-0) activation-1.1.jar fails when using [uber-jar \(Issue 11149\)" on page 31](#page-30-0)
- "create-service [fails to create service without](#page-30-0) AS\_ADMIN\_USER in passwordfile on Solaris [\(Issue 11119\)" on page 31](#page-30-0)
- ["\[Monitoring\] Extra monitoring view for connector-connection-pools not available \(Issue](#page-30-0) [11256\)" on page 31](#page-30-0)
- "[EclipseLink] Issues with ElementCollections [of embeddables \(EclipseLink Issue 296606\)"](#page-31-0) [on page 32](#page-31-0)
- ["Virtual server started twice \(Issue 11195\)" on page 32](#page-31-0)
- ["Problems debugging JPA \(Issue 11274\)" on page 33](#page-32-0)
- "EJB interop for remote EJBs broken when target EJB is on the same host (Issue 11152)" on [page 33](#page-32-0)
- ["Installer hangs at 41% intermittently on Windows Vista and Windows 7 \(Issue 11185\)" on](#page-32-0) [page 33](#page-32-0)
- ["Cannot send JMS messages between systems \(Issue 11254\)" on page 34](#page-33-0)
- ["Windows system menu is empty \(Issue 11239\)" on page 34](#page-33-0)
- "mysql [not listed in list of supported databases in](#page-33-0) --dbvendorname in deploy command man [page \(Issue 11328\)" on page 34](#page-33-0)
- ["Embedded ACC overly strict on current thread context class loader \(Issue 11427\)" on](#page-34-0) [page 35](#page-34-0)
- ["EJB Timer Service config issue for MySQL \(Issue 11428\)" on page 35](#page-34-0)
- "deploy subcommand fails against secure server (Issue 11439)" on page 36
- ["Expired certificate in Enterprise Server truststore \(Issue 6852796\)" on page 36](#page-35-0)

# **[JDK\_Issue] Performance degradation caused by invoking** setSoLinger **or** setReuseAddress **(Issue 7109)**

# **Description**

When the setSoLinger method or the setReuseAddess method is invoked, performance is degraded and the following exception is thrown:

```
[#|2009-01-26T00:33:56.325-0800|WARNING|sun-appserver9.1|
javax.enterprise.system.container.web|_ThreadID=17;
_ThreadName=SelectorReaderThread-8084;
```
<span id="page-21-0"></span>\_RequestID=11ae0030-c392-4217-8408-cfa7efe0a879;|setSoLinger exception java.net.SocketException: Invalid argument

This issue is caused by an issue with the JDK software. This issue is resolved in JDK version 7.

For more information, see Issue report ([https://glassfish.dev.java.net/issues/](https://glassfish.dev.java.net/issues/show_bug.cgi?id=7109) show bug.cgi?id=7109).

#### **Workaround**

None.

#### **[JDK\_Issue] Null pointer exception on server restart (Issue 8299)**

#### **Description**

Restarting Enterprise Server sometimes causes a null pointer exception to be thrown.

SEVERE: doSelect exception java.lang.NullPointerException

This issue is caused by an issue with the JDK software. This issue is resolved in JDK version 7.

For more information, see Issue report ([https://glassfish.dev.java.net/issues/](https://glassfish.dev.java.net/issues/show_bug.cgi?id=8299) show bug.cgi?id=8299).

#### **Workaround**

None.

**[JDK\_Issue] IO exception: invalid argument during longevity test (Issue 7529)**

#### **Description**

During an HTTP longevity test, the following exception is thrown 42 hours into the run:

```
[#|2009-04-05T17:41:26.537-0700|SEVERE|glassfish|javax.enterprise.system.core|
_ThreadID=15;_ThreadName=Thread-1;|doSelect
exception
java.io.IOException: Invalid argument
```
The instance and application are still accessible during the run.

This issue is caused by an issue with the JDK software. This issue is resolved in JDK version 7.

For more information, see Issue report ([https://glassfish.dev.java.net/issues/](https://glassfish.dev.java.net/issues/show_bug.cgi?id=7529) show bug.cgi?id=7529).

#### **Workaround**

None.

#### <span id="page-22-0"></span>**[JDK\_Issue] EPoll null pointer exception at startup (Issue 9472)**

#### **Description**

At startup, Enterprise Server throws a null pointer exception:

java.lang.NullPointerException

```
at sun.nio.ch.Util.atBugLevel(Util.java:326)
at sun.nio.ch.SelectorImpl.<init>(SelectorImpl.java:40)
at sun.nio.ch.EPollSelectorImpl.<init>(EPollSelectorImpl.java:47)
```
This relates to Grizzly and is a JDK 6 issue. This issue is resolved in JDK 7.

```
For more information, see Issue report (https://glassfish.dev.java.net/issues/
show bug.cgi?id=9472).
```
#### **Workaround**

None. Grizzly tries to work around this issue but still may fail.

**[JDK\_ISSUE] Richaccess:** java.io.IOException**: Invalid argument from**doSelect **(Issue 8573)**

#### **Description**

The following exception is seen:

```
[#|2009-06-20T06:05:57.942-0700|SEVERE|glassfish|
com.sun.grizzly.config.GrizzlyServiceListener|
_ThreadID=21;_ThreadName=Thread-2;|doSelect
IOException
java.io.IOException: Invalid argument
```
This is a JDK issue, scheduled to be fixed in JDK 1.6.0\_18.

For more information, see Issue report ([https://glassfish.dev.java.net/issues/](https://glassfish.dev.java.net/issues/show_bug.cgi?id=8573) show bug.cgi?id=8573).

#### **Workaround**

Increase the maximum number of file descriptors to 10000 or greater (the default on Solaris is 64000). Once JDK 1.6.0\_18 becomes available, install it.

**File permissions on domain** /applications **directory can cause** NullProcessException **(Issue 6545)**

#### **Description**

If a domain's /applications directory restricts access, or if you use directory deployment from a restricted directory, the server cannot read the files in the expanded directory. A NullProcessException error occurs during deployment.

<span id="page-23-0"></span>For more information, see Issue report ([https://glassfish.dev.java.net/issues/](https://glassfish.dev.java.net/issues/show_bug.cgi?id=6545) show bug.cgi?id=6545).

#### **Workaround**

Change the file access settings for such directories to grant the server permission to read the directory contents.

#### **Windows installation log file is not readable (Issue 4881)**

#### **Description**

The *time-stamp*-install.log file cannot be read, because all lines written to the file are concatenated into a single long string.

For more information, see Issue report ([https://glassfish.dev.java.net/issues/](https://glassfish.dev.java.net/issues/show_bug.cgi?id=4881) show bug.cgi?id=4881).

#### **Workaround**

Use a different editor, and manually open the installation log file created under the *%TEMP%* directory.

#### **Access to statistics for new virtual servers requires server restart (Issues 6238 and 6422)**

#### **Description**

Monitoring statistics about newly added virtual servers are available only after the server is restarted.

For more information, see the reports for Issue 6238 ([https://glassfish.dev.java.net/](https://glassfish.dev.java.net/issues/show_bug.cgi?id=6238) [issues/show\\_bug.cgi?id=6238](https://glassfish.dev.java.net/issues/show_bug.cgi?id=6238)) and Issue 6422 ([https://glassfish.dev.java.net/](https://glassfish.dev.java.net/issues/show_bug.cgi?id=6422) [issues/show\\_bug.cgi?id=6422](https://glassfish.dev.java.net/issues/show_bug.cgi?id=6422)).

#### **Workaround**

After adding a virtual server, restart the server to view monitoring data for the virtual server.

#### **[Open Installer] Option** -l **to relocate log files ignored onWindows (Issue 10693)**

#### **Description**

Option -l to relocate log files is ignored when used with options -a and -s and the log files are created in the default location.

For more information, see Issue report ([https://glassfish.dev.java.net/issues/](https://glassfish.dev.java.net/issues/show_bug.cgi?id=10693) show bug.cgi?id=10693).

#### **Workaround**

None.

# <span id="page-24-0"></span>**Issues occur with ZIP distribution if UAC enabled onWindows Vista (Issue 10755)**

# **Description**

Some features will not work well on Windows Vista with User Account Control (UAC) enabled. One example is the Administration Console, which cannot be launched.

For more information, see Issue report ([https://glassfish.dev.java.net/issues/](https://glassfish.dev.java.net/issues/show_bug.cgi?id=10755) show bug.cgi?id=10755).

# **Workaround**

Disable UAC and reboot.

**Null pointer exception thrown from**com.sun.xml.wss.NonceManager.getInstance **(Issue 11138)**

# **Description**

Testing a JAX-RPC web service, with GlassFish message security provider enabled, throws the following exception in the server logs:

```
[#|2009-11-23T11:16:58.375+0005|SEVERE|glassfishv3.0|
javax.enterprise.resource.webservices.rpc.server.http| ThreadID=25;
ThreadName=http-thread-pool-8080-(2);|caught
throwable
java.lang.RuntimeException: com.sun.enterprise.security.jauth.AuthException
```
The default value of the nonce property does not work.

For more information, see Issue report ([https://glassfish.dev.java.net/issues/](https://glassfish.dev.java.net/issues/show_bug.cgi?id=11138) [show\\_bug.cgi?id=11138](https://glassfish.dev.java.net/issues/show_bug.cgi?id=11138)).

# **Workaround**

To use message security with JAX-RPC web services, disable the nonce property in the configuration. See the Issue report for the complete steps for the workaround.

**[Open Installer] Start menus not displayed and then empty onWindows Vista andWindows 2008 (Issue 5087)**

# **Description**

The Start menu group for Enterprise Server is not displayed after installation is first completed. If you log out and then log back in, the menu group is displayed but it is empty.

For more information, see Issue report ([https://glassfish.dev.java.net/issues/](https://glassfish.dev.java.net/issues/show_bug.cgi?id=5087) show bug.cgi?id=5087).

#### <span id="page-25-0"></span>**Workaround**

None.

**When specj application is deployed,** asadmin get --monitor=true "server.\*" **results in I/O error (Issue 11163)**

#### **Description**

The command asadmin get -m "server.\*" returns all monitoring data pertaining to that server. When many applications are deployed, the amount of data is quite large and could take a long time to return. The client might time out with the following client-side error:

```
./asadmin get --monitor=true "server.*"
I/O Error: Read timed out
Command get failed.
```

```
For more information, see Issue report (https://glassfish.dev.java.net/issues/
show bug.cgi?id=11163).
```
#### **Workaround**

Minimize the amount of data that is returned to the client.

- 1. Run the asadmin list -m "server.\*" command, which returns the top-level elements.
- 2. Select the top-level element for which details are needed, and use this as a filter. For example:

```
> ./asadmin list -m "server.*"
...
server.applications.SPECjAppServer.supplier\.jar.POEnt.bean-cache
server.applications.SPECjAppServer.supplier\.jar.POEnt.bean-methods
server.applications.SPECjAppServer.supplier\.jar.POEnt.bean-methods.
create-int-int-[Lorg\.spec\.jappserver\.supplier\.helper\.ComponentOrder
server.applications.SPECjAppServer.supplier\.jar.POEnt.bean-methods.
findByPrimaryKey-java\.lang\.Integer
server.applications.SPECjAppServer.supplier\.jar.POEnt.bean-methods.generateXml
server.applications.SPECjAppServer.supplier\.jar.POEnt.bean-methods.getEJBLocalHome
...
>./asadmin get -m
"server.applications.SPECjAppServer.supplier\.jar.POEnt.bean-methods.*"
...
server.applications.SPECjAppServer.supplier\.jar.POEnt.bean-methods.remove.
methodstatistic-name
= MethodStatistic
server.applications.SPECjAppServer.supplier\.jar.POEnt.bean-methods.remove.
methodstatistic-starttime
= 1259604209775
...
```
# <span id="page-26-0"></span>**Standalone UpdateTool fails with segmentation fault on Solaris (Issue 11222)**

# **Description**

The standalone Update Tool started with the updatetool command fails with a segmentation fault on Solaris when installing add-on components.

For more information, see Issue report ([https://glassfish.dev.java.net/issues/](https://glassfish.dev.java.net/issues/show_bug.cgi?id=11222) show bug.cgi?id=11222).

# **Workaround**

Ensure that your system conforms to the standalone Update Tool patch requirements as defined in the Update Center Release Notes ([http://wiki.updatecenter.java.net/](http://wiki.updatecenter.java.net/Wiki.jsp?page=UC2Documentation.ReleaseNotes.2.3) [Wiki.jsp?page=UC2Documentation.ReleaseNotes.2.3](http://wiki.updatecenter.java.net/Wiki.jsp?page=UC2Documentation.ReleaseNotes.2.3)).

Update Tool functionality in the Administration Console uses a different Java-based Update Center API and is not affected by this issue.

**Ruby applications deployed on context root don't work with Admin Console (Issue 10854)**

# **Description**

If a Ruby application is deployed at contextroot '/' and the Administration Console is then accessed, accessing the Ruby application produces a 404 error.

For more information, see Issue report ([https://glassfish.dev.java.net/issues/](https://glassfish.dev.java.net/issues/show_bug.cgi?id=10854) show bug.cgi?id=10854).

# **Workaround**

None.

**Java EE 6 Managed Bean support not available in app clients launched using JavaWeb Start (Issue 11257)**

# **Description**

When using Java Web Start to launch an application client, any managed beans in the application client will not be recognized.

For more information, see Issue report ([https://glassfish.dev.java.net/issues/](https://glassfish.dev.java.net/issues/show_bug.cgi?id=11257) show bug.cgi?id=11257).

# **Workaround**

Launch the application client using the appclient script. Managed beans in the application client will be supported normally.

# <span id="page-27-0"></span>**Warning messages when invoking** appclient **script on Mac OS X with Apple Java implementation (Issue 8644)**

#### **Description**

When you invoke the appclient script on Mac OS X systems with Java from Apple installed, the following stack trace is seen twice (only the first few lines are shown here):

```
Intentionally suppressing recursive invocation exception!
java.lang.IllegalStateException: recursive invocation
```

```
at java.lang.ClassLoader.initSystemClassLoader(ClassLoader.java:1394)
```

```
at java.lang.ClassLoader.getSystemClassLoader(ClassLoader.java:1377)
```

```
at sun.security.jca.ProviderConfig$1.run(ProviderConfig.java:64)
```
...

For more information, see Issue report ([https://glassfish.dev.java.net/issues/](https://glassfish.dev.java.net/issues/show_bug.cgi?id=8644) show bug.cgi?id=8644).

#### **Workaround**

None needed.

Despite the warning messages, the client will be launched successfully and run normally. These errors are from an issue in the Apple Java implementation.

#### **Launching an app client can give** ClassNotFound **error for the client's main class (Issue 11181)**

#### **Description**

A problem occurs when all of the following are true:

- The application is an EAR that contains an app client.
- The EAR is directory deployed.
- The EAR contains an application client module myAppClient.jar, which, because this is a directory deployment, is pre-expanded into myAppClient\_jar. (For the purposes of this example, myApp is the name of the EAR. This name can be anything.)

Attempts to launch the application client fail with the following error because one file generated on the server is placed in the wrong server directory and overwrites another generated file:

java.lang.ClassNotFoundException:(main-class-for-the-client)

For more information, see Issue report ([https://glassfish.dev.java.net/issues/](https://glassfish.dev.java.net/issues/show_bug.cgi?id=11181) show bug.cgi?id=11181).

#### **Workaround**

Change the name of the application client so it is not myAppClient.jar. Specifically:

- <span id="page-28-0"></span>1. Edit myApp/META-INF/application.xml so that the declaration of the client is <java>myClient.jar</java>. Note that you can use any name other than myAppClient.jar.
- 2. Rename the directory myApp/myAppClient jar to myApp/myClient jar. Note that the client's subdirectory name must be the same as the application client URI in the application. xml file, with the .jar replaced with jar.
- 3. Deploy the application:

**asadmin deploy --retrieve** *localdir* **myApp**

4. Run the application client:

**appclient -client** *localdir***/myAppClient.jar**

#### **Change to log file location requires server restart to take effect (Issue 11142)**

#### **Description**

Changes to server log values on the General tab of the Logger Settings page in the Administration Console do not immediately take effect.

For more information, see Issue report ([https://glassfish.dev.java.net/issues/](https://glassfish.dev.java.net/issues/show_bug.cgi?id=11142) show bug.cgi?id=11142).

#### **Workaround**

Restart the server. All changes to the values on this page require a server restart to take effect.

# **Unable to open installation log files using links on the Summary screen on Linux and Mac OS (Issue 6621)**

#### **Description**

Installation log files cannot be opened by clicking the links on the Summary page that displays at the end of the installation process in the graphical installer.

For more information, see Issue report ([https://glassfish.dev.java.net/issues/](https://glassfish.dev.java.net/issues/show_bug.cgi?id=6621) show bug.cgi?id=6621).

#### **Workaround**

Access the files manually. The names of the installation log and summary files are *timestamp*-install.log and *timestamp*-install-summary.html. On Linux and Mac systems these files are generated under the *\$TMP* directory.

# <span id="page-29-0"></span>updatetool **command does not work if you reinstall into the same install directory onWindows (Issue 8233)**

#### **Description**

If you reinstall Enterprise Server (with Update Tool) in the same installation directory with the same defaults and invoke Update Tool using the updatetool command, you receive a message saying that Update Tool is not installed and are asked if you want to install it. This occurs on Windows systems only.

For more information, see Issue report ([https://glassfish.dev.java.net/issues/](https://glassfish.dev.java.net/issues/show_bug.cgi?id=8233) [show\\_bug.cgi?id=8233](https://glassfish.dev.java.net/issues/show_bug.cgi?id=8233)).

# **Workaround**

Following uninstallation, manually remove the remaining . org\* directory before reinstalling.

# **[Update Center] Non-user directory access fails (Update Center Issue 1583)**

# **Description**

This issue occurs intermittently on Windows and Mac OS systems. pkg(5) does not work on certain systems at certain times.

For more information, see [Update Center Issue report \(](https://updatecenter2.dev.java.net/issues/show_bug.cgi?id=1583)https:// updatecenter2.dev.java.net/issues/show bug.cgi?id=1583).

# **Workaround.**

None.

**Inline help and CLI man page list incorrect servlet version 2.4 in X-Powered-By (Issue 11011)**

# **Description**

The inline help and CLI man page list servlet 2.4 in the X-Powered-By field. The correct version is servlet 3.0.

For more information, see Issue report ([https://glassfish.dev.java.net/issues/](https://glassfish.dev.java.net/issues/show_bug.cgi?id=11011) show bug.cgi?id=11011).

# **Workaround**

None.

<span id="page-30-0"></span>**[Embedded] Deployment of application containing** activation-1.1.jar **fails when using uber-jar (Issue 11149)**

#### **Description**

When using embedded with qlassfish-embedded-all-3.0-b73.jar, deployment fails with the following error:

```
SEVERE: WEB9051: Error trying to scan the classes at
/private/var/folders/CV/CVhj8DvqEwGK5bdJKK9TaE TI/-Tmp-
/gfembed6991712842235699248tmp/applications/xwiki-enterprise-web-2.0/
WEB-INF/lib/activation-1.1.jar for annotations in which a
ServletContainerInitializer has expressed interest
java.util.zip.ZipException: error in opening zip file
```
The issue occurs because embedded uses a folder with plus signs (+), and plus signs in a path are converted into space characters " " when the path is decoded.

```
For more information, see Issue report (https://glassfish.dev.java.net/issues/
show bug.cgi?id=11149).
```
# **Workaround**

A system property has been added that enables you to place temporary directories. The property is glassfish.embedded.tmpdir and can be set so the temporary domain directory is not placed in the user directory.

create-service **fails to create service without** AS\_ADMIN\_USER **in** passwordfile **on Solaris (Issue 11119)**

# **Description**

create-service fails to create service without AS\_ADMIN\_USER in passwordfile on Solaris.

For more information, see Issue report ([https://glassfish.dev.java.net/issues/](https://glassfish.dev.java.net/issues/show_bug.cgi?id=11119) show bug.cgi?id=11119).

#### **Workaround**

None.

# **[Monitoring] Extra monitoring view for connector-connection-pools not available (Issue 11256)**

# **Description**

Enterprise Server uses a tree structure to track monitorable objects. Within that tree, the following view is not available to obtain connection pool statistics:

server.connector-service.*resource-adapter-name*.*connection-pool-name*.\* or server.jms-service.connection-factories.*connection-factory-name*.\* (for jms-ra-related pools).

<span id="page-31-0"></span>For more information, see Issue report ([https://glassfish.dev.java.net/issues/](https://glassfish.dev.java.net/issues/show_bug.cgi?id=11256) show bug.cgi?id=11256).

#### **Workaround**

Use the server.resources.\* view to obtain the statistics.

For more information about Monitoring, see [Chapter 8, "Administering the Monitoring](http://docs.sun.com/doc/820-7692/ablur?a=view) Service," in *[Sun GlassFish Enterprise Server v3 Administration Guide](http://docs.sun.com/doc/820-7692/ablur?a=view)*.

#### **[EclipseLink] Issues with** ElementCollections **of embeddables (EclipseLink Issue 296606)**

#### **Description**

With weaving enabled, updates on an element collection of embeddables can potentially throw a null pointer exception.

For more information, see EclipseLink Issue report ([https://bugs.eclipse.org/bugs/](https://bugs.eclipse.org/bugs/show_bug.cgi?id=296606) show bug.cgi?id=296606).

#### **Workaround**

Two workarounds are available:

- 1. Add the annotation @ChangeTracking(DEFFERED) on the embeddable and set the property eclipselink.weaving.internal to false, or
- 2. Set the following properties to false in persistence XML: eclipselink.weaving.changetracking and eclipselink.weaving.internal.

#### **Virtual server started twice (Issue 11195)**

#### **Description**

After starting the domain and accessing localhost:4848, the following messages are seen in the server log:

```
[#|2009-11-27T16:21:57.091+1100|INFO|glassfishv3.0|
javax.enterprise.system.container.web.com.sun.enterprise.web|
_ThreadID=20;_ThreadName=Thread-1;|Created
virtual server server|#]
```

```
[#|2009-11-27T16:21:57.091+1100|INFO|glassfishv3.0|
javax.enterprise.system.container.web.com.sun.enterprise.web|
_ThreadID=20;_ThreadName=Thread-20;|Created
virtual server server|#]
```
These messages give the impression that the virtual server, server, was started twice. This is not the case. Virtual servers are only started once, but messages are logged multiple times.

<span id="page-32-0"></span>For more information, see Issue report ([https://glassfish.dev.java.net/issues/](https://glassfish.dev.java.net/issues/show_bug.cgi?id=11195) [show\\_bug.cgi?id=11195](https://glassfish.dev.java.net/issues/show_bug.cgi?id=11195)).

#### **Workaround**

None.

# **Problems debugging JPA (Issue 11274)**

#### **Description**

Debugging JPA is difficult because of limited messages from the server.

For more information, see Issue report ([https://glassfish.dev.java.net/issues/](https://glassfish.dev.java.net/issues/show_bug.cgi?id=11274) show bug.cgi?id=11274).

#### **Workaround**

Add the property org.eclipse.persistence.session.level=INFO to the logging.properties file. You can then use the Administration Console to control EclipseLink loggers.

# **EJB interop for remote EJBs broken when target EJB is on the same host (Issue 11152)**

#### **Description**

EJB interoperability for remote EJBs is broken when the target EJB is on the same host (another Enterprise Server domain or another Enterprise Server v3 instance).

For more information, see Issue report ([https://glassfish.dev.java.net/issues/](https://glassfish.dev.java.net/issues/show_bug.cgi?id=11152) show bug.cgi?id=11152).

# **Workaround**

Set the following property in jvm-options:

-Dorg.glassfish.orb.iiop.orbserverid=:

#### **Installer hangs at 41% intermittently onWindows Vista andWindows 7 (Issue 11185)**

# **Description**

The Enterprise Server graphical installer hangs at 41% during installation on Windows Vista and Windows 7. This does not happen with every installation attempt.

For more information, see Issue report ([https://glassfish.dev.java.net/issues/](https://glassfish.dev.java.net/issues/show_bug.cgi?id=11185) show bug.cgi?id=11185).

# **Workaround**

This issue is related to the auto-tuning feature in Windows Vista and Windows 7, which is enabled by default.

<span id="page-33-0"></span>If you experience hangs when installing Enterprise Server initially, or when adding packages or applying updates, restrict or disable the auto-tuning feature.

#### **Cannot send JMS messages between systems (Issue 11254)**

#### **Description**

By default, the default host name for the JMS service on Enterprise Server is localhost. To access the JMS service from another system, however, you must change the host name. You can change it to either the actual host name or to 0.0.0.0.

For more information, see Issue report ([https://glassfish.dev.java.net/issues/](https://glassfish.dev.java.net/issues/show_bug.cgi?id=11254) show bug.cgi?id=11254).

#### **Workaround**

To make the change, do one of the following:

- 1. Use the Administration Console: Expand the Configuration, Java Message Service, and JMS Hosts nodes, select default\_JMS\_host, and edit the Host field, or
- 2. Use an asadmin subcommand such as the following:

```
asadmin set
server-config.jms-service.jms-host.default_JMS_host.host="0.0.0.0", or
asadmin set
server-config.jms-service.jms-host.default JMS host.host="hostname"
```
#### **Windows system menu is empty (Issue 11239)**

#### **Description**

When Enterprise Server is installed using the graphical installer, the installation completes successfully but only the top-level GlassFish v3 entry is added in the Windows system menu, and it is empty. This issue occurs with both the localized and English installers.

For more information, see Issue report ([https://glassfish.dev.java.net/issues/](https://glassfish.dev.java.net/issues/show_bug.cgi?id=11239) show bug.cgi?id=11239).

#### **Workaround**

None.

mysql **not listed in list of supported databases in** --dbvendorname **in** deploy **command man page (Issue 11328)**

#### **Description**

mysql is not listed in the list of supported databases in --dbvendorname in the deploy command man page. This is incorrect. MySQL is a supported database and should be listed. <span id="page-34-0"></span>For more information, see Issue report ([https://glassfish.dev.java.net/issues/](https://glassfish.dev.java.net/issues/show_bug.cgi?id=11328) show bug.cgi?id=11328).

#### **Workaround**

None.

# **Embedded ACC overly strict on current thread context class loader (Issue 11427)**

#### **Description**

The ACC expects the current thread's context class loader to be an ACCClassLoader. This is overly restrictive. Although this condition is met for appclient script and Java Web Start launches, it might not be met for the embedded case. Other functions inside the ACC require the class loader to be a URLClassLoader (or an instance of a subclass of URLClassLoader), but the loader does not need to be an ACCCLassLoader.

For more information, see Issue report ([https://glassfish.dev.java.net/issues/](https://glassfish.dev.java.net/issues/show_bug.cgi?id=11427) show bug.cgi?id=11427).

# **Workaround**

Two workarounds are available:

1. Set

-Djava.system.class.loader=org.glassfish.appclient.client.acc.ACCClassLoader, or

2. In your Java program, instantiate an ACCClassLoader and set it to be the current thread's context class loader using Thread.currentThread().setContextClassLoader before using the embedded ACC classes and interfaces.

# **EJBTimer Service config issue for MySQL (Issue 11428)**

# **Description**

Able to create and store EJB timer in MySQL as user, but when trying to configure EJB Timer Service for MySQL, get the following exception (SQLException executing statement):

```
"CREATE TABLE EJB__TIMER__TBL (TIMERID
VARCHAR(255) NOT NULL, BLOB BLOB(64000), INITIALEXPIRATIONRAW BIGINT, SCHEDULE
VARCHAR(255), INTERVALDURATION BIGINT, OWNERID VARCHAR(255), STATE INTEGER,
LASTEXPIRATIONRAW BIGINT, PKHASHCODE INTEGER, CREATIONTIMERAW BIGINT,
CONTAINERID BIGINT, PRIMARY KEY (TIMERID))":
com.mysql.jdbc.exceptions.jdbc4.MySQLSyntaxErrorException: You have an error in
your SQL syntax; check the manual that corresponds to your MySQL server version
for the right syntax to use near 'BLOB BLOB(64000), INITIALEXPIRATIONRAW BIGINT,
SCHEDULE VARCHAR(255), INTERVALDU' at line 1|#]
```
<span id="page-35-0"></span>For more information, see Issue report ([https://glassfish.dev.java.net/issues/](https://glassfish.dev.java.net/issues/show_bug.cgi?id=11428) [show\\_bug.cgi?id=11428](https://glassfish.dev.java.net/issues/show_bug.cgi?id=11428)).

#### **Workaround**

Make sure that the datasource-classname specified for the timer pool represents an XA DataSource.

MySQL-specific steps:

1. Unpack

```
glassfishv3/glassfish/lib/install/applications/ejb-timer-service-app.war.
```
2. Add the following to WEB-INF/classes/ ejb\_timer\_mappings.xml after <persistence-unit-metadata>:

<persistence-unit-defaults> <delimited-identifiers/> </persistence-unit-defaults>

- 3. Repackage the WEB-INF/classes/ ejb timer mappings.xml file.
- 4. (This step required only if the current installation has already used the EJB Timer Service.) Manually create the EJB TIMER TBL in the database using this create statement:

```
CREATE TABLE 'EJB__TIMER__TBL' ('TIMERID' VARCHAR(255) NOT NULL,
'BLOB' BLOB(64000), 'INITIALEXPIRATIONRAW' BIGINT, 'SCHEDULE' VARCHAR(255),
'INTERVALDURATION' BIGINT, 'OWNERID' VARCHAR(255), 'STATE' INTEGER,
'LASTEXPIRATIONRAW' BIGINT, 'PKHASHCODE' INTEGER, 'CREATIONTIMERAW' BIGINT,
'CONTAINERID' BIGINT, PRIMARY KEY ('TIMERID'))
```
#### deploy **subcommand fails against secure server (Issue 11439)**

#### **Description**

The deploy subcommand fails against a secure server unless the --secure option is used.

For more information, see Issue report ([https://glassfish.dev.java.net/issues/](https://glassfish.dev.java.net/issues/show_bug.cgi?id=11439) [show\\_bug.cgi?id=11439](https://glassfish.dev.java.net/issues/show_bug.cgi?id=11439)).

#### **Workaround**

Use the --secure option when issuing the deploy subcommand against a secure server.

#### **Expired certificate in Enterprise Server truststore (Issue 6852796)**

#### **Description**

One of the authority certificates in the Enterprise Server truststore expired on January 7, 2010. The certificate is cacerts.jks. An error message is generated on startup indicating that the certificate has expired:

```
Version: V1
  Subject: OU=Secure Server Certification Authority, O="RSA Data Security, Inc.", C=US
  Signature Algorithm: MD2withRSA, OID = 1.2.840.113549.1.1.2
 Key: SunPKCS11-Solaris RSA public key, 1000 bits (id 17891456, session object)
 modulus:
  public exponent:
 Validity: [From: Tue Nov 08 19:00:00 GMT-05:00 1994,
               To: Thu Jan 07 18:59:59 GMT-05:00 2010]
 Issuer: OU=Secure Server Certification Authority, O="RSA Data Security, Inc.", C=US
 SerialNumber: [ 02ad667e 4e45fe5e 576f3c98 195eddc0]
```

```
For more information, see Issue report (http://bugs.sun.com/bugdatabase/
view_bug.do?bug_id=6852796).
```
#### **Workaround**

The expired authority certificate was removed in update 18 of Java SE 6. It will also be removed from the Enterprise Server truststore in a future update.

You can ignore the error messages and use the update, or you can eliminate the error messages. To stop receiving the error messages, use keytool to remove the certificate from the Enterprise Server truststore:

```
=> cd domains/domainX/config
=> cp cacerts.jks cacerts.jks.save
=> keytool -delete -keystore cacerts.jks -alias verisignserverca
Enter keystore password:
```
To prevent the expired certificate from reappearing in subsequently created domains, the certificate should also be removed from the template truststore:

```
=> cd glassfish/lib/templates
=> cp cacerts.jks cacerts.jks.save
=> keytool -delete -keystore cacerts.jks -alias verisignserverca
Enter keystore password:
```
For more information about the keystore password, see the information about master passwords and keystores in "Authentication" in *[Sun GlassFish Enterprise Server v3](http://docs.sun.com/doc/820-7692/ablnx?a=view) [Administration Guide](http://docs.sun.com/doc/820-7692/ablnx?a=view)*.

#### **Restrictions**

This section describes the following Sun GlassFish Enterprise Server v3 restrictions:

- ["Unsupported Options in](#page-37-0) asadmin Commands" on page 38
- ["No Support for Client VM on Windows AMD64" on page 38](#page-37-0)

#### <span id="page-37-0"></span>**Unsupported Options in** asadmin **Commands**

The help for asadmin commands describes some options that are not supported by Sun GlassFish Enterprise Server v3. For example:

- Options that relate to clusters and multiple server instances, for example, the --target option
- Options that relate to profiles, for example, the --profile option

If you specify an unsupported option, a syntax error does not occur. Instead, the command runs successfully, and the unsupported option is silently ignored.

#### **No Support for Client VM on Windows AMD64**

By default, Enterprise Server uses Client VM to achieve best startup and deployment performance. If you are using Windows AMD64, edit the domain.xml file to remove the line <jvm-options>–client<jvm-options>. In this case, JVM ergonomics chooses the appropriate kind of VM for the given platform.

For more information about platform support, see *[Ergonomics in the 5.0 Java Virtual Machine](http://java.sun.com/docs/hotspot/gc5.0/ergo5.html)* (<http://java.sun.com/docs/hotspot/gc5.0/ergo5.html>).

# **Enterprise Server Documentation Set**

The following table provides titles and short descriptions of books in the Enterprise Server documentation set.

| <b>Book Title</b>           | Description                                                                                                    |
|-----------------------------|----------------------------------------------------------------------------------------------------|
| Release Notes               | Provides late-breaking information about the software and the<br>documentation. Includes a comprehensive, table-based summary of the<br>supported hardware, operating system, Java Development Kit (JDK), and<br>database drivers.                                                               |
| <b>Ouick Start Guide</b>    | Explains how to get started with the Enterprise Server product.                                                                                                    |
| <b>Installation Guide</b>   | Explains how to install the software and its components.                                                                                                    |
| Upgrade Guide               | Explains how to upgrade to the latest version of Enterprise Server. This guide<br>also describes differences between adjacent product releases and<br>configuration options that can result in incompatibility with the product<br>specifications.                                               |
| <b>Administration Guide</b> | Explains how to configure, monitor, and manage Enterprise Server<br>subsystems and components from the command line by using the<br>$asadmin(1M)$ utility. Instructions for performing these tasks from the<br>Administration Console are provided in the Administration Console online<br>help. |

**TABLE 1–6** Books in the Enterprise Server Documentation Set

| <b>Book Title</b>                                          | Description                                                                                                    |
|------------------------------------------------------------|----------------------------------------------------------------------------------------------------|
| <b>Application Deployment Guide</b>                        | Explains how to assemble and deploy applications to the Enterprise Server<br>and provides information about deployment descriptors.                                                                                                    |
| Your First Cup: An Introduction<br>to the Java EE Platform | Provides a short tutorial for beginning Java EE programmers that explains<br>the entire process for developing a simple enterprise application. The sample<br>application is a web application that consists of a component that is based on<br>the Enterprise JavaBeans™ specification, a JAX-RS web service, and a<br>JavaServer™ Faces component for the web front end. |
| <b>Application Development Guide</b>                       | Explains how to create and implement Java Platform, Enterprise Edition<br>(Java EE platform) applications that are intended to run on the Enterprise<br>Server. These applications follow the open Java standards model for Java EE<br>components and APIs. This guide provides information about developer<br>tools, security, and debugging.                             |
| Add-On Component<br>Development Guide                      | Explains how to use published interfaces of Enterprise Server to develop<br>add-on components for Enterprise Server. This document explains how to<br>perform only those tasks that ensure that the add-on component is suitable<br>for Enterprise Server.                                                                                                    |
| <b>Embedded Server Guide</b>                               | Explains how to run applications in embedded Enterprise Server and to<br>develop applications in which Enterprise Server is embedded.                                                                                                    |
| <b>Scripting Framework Guide</b>                           | Explains how to develop scripting applications in languages such as Ruby on<br>Rails and Groovy on Grails for deployment to Enterprise Server.                                                                                                    |
| Troubleshooting Guide                                      | Describes common problems that you might encounter when using<br>Enterprise Server and how to solve them.                                                                                                    |
| Error Message Reference                                    | Describes error messages that you might encounter when using Enterprise<br>Server.                                                                                                    |
| Reference Manual                                           | Provides reference information in man page format for Enterprise Server<br>administration commands, utility commands, and related concepts.                                                                                                    |
| Domain File Format Reference                               | Describes the format of the Enterprise Server configuration file, domain. xml.                                                                                                    |
| Java EE 6 Tutorial, Volume I                               | Explains how to use Java EE 6 platform technologies and APIs to develop<br>Java EE applications.                                                                                                    |
| Message Queue Release Notes                                | Describes new features, compatibility issues, and existing bugs for Sun<br>GlassFish Message Queue.                                                                                                    |
| Message Queue Administration<br>Guide                      | Explains how to set up and manage a Sun GlassFish Message Queue<br>messaging system.                                                                                                    |
| Message Queue Developer's<br>Guide for JMX Clients         | Describes the application programming interface in Sun GlassFish Message<br>Queue for programmatically configuring and monitoring Message Queue<br>resources in conformance with the Java Management Extensions (JMX).                                                                                                    |

**TABLE 1–6** Books in the Enterprise Server Documentation Set *(Continued)*

<span id="page-39-0"></span>

| <b>IADLE 1-0</b> DOORS III HIG EINGEPEISG SCEVEL D'OCHINGHIANOII SCE<br><b>Book Title</b> | (Cummaca)<br><b>Description</b>                                                                                                   |  |  |
|-------------------------------------------------------------------------------------------|----------------------------------------------------------------------------------------------------|--|--|
| <b>System Virtualization Support</b><br>in Sun Java System Products                       | Summarizes Sun support for Sun Java System products when used in<br>conjunction with system virtualization products and features. |  |  |

**TABLE 1–6** Books in the Enterprise Server Documentation Set *(Continued)*

# **Features Available Only in the Full Platform Profile**

The following features of Sun GlassFish Enterprise Server v3 are available only in the Full Platform Profile:

■ EJB features that make up the full EJB 3.1 API, such as remote EJB components, message-driven beans, web service EJB endpoints, and the EJB Timer Service

The EJB 3.1 Lite specification is supported in the Web Profile. This specification allows enterprise beans within web applications and includes support for local stateless session beans, stateful session beans, and singleton session beans.

- **Application Client Container**
- JMS resources
- Web services

In the Web Profile, a servlet or EJB component cannot be a web service endpoint. The sun-web.xml and sun-ejb-jar.xml elements that are related to web services are ignored.

- Message security
- JavaMail resources

Connector modules that use only outbound communication features and work-management that does not involve inbound communication features are supported in the Web Profile. Other connector features are supported only in the Full Platform Profile.

# **Java EE 6 Standards**

Sun GlassFish Enterprise Server v3 implements the Java EE standards listed in the following table. The table also indicates the distributions in which the implementation of a standard is available.

**X** indicates that the implementation is available in the distribution.

**-** indicates that the implementation is *not* available in the distribution.

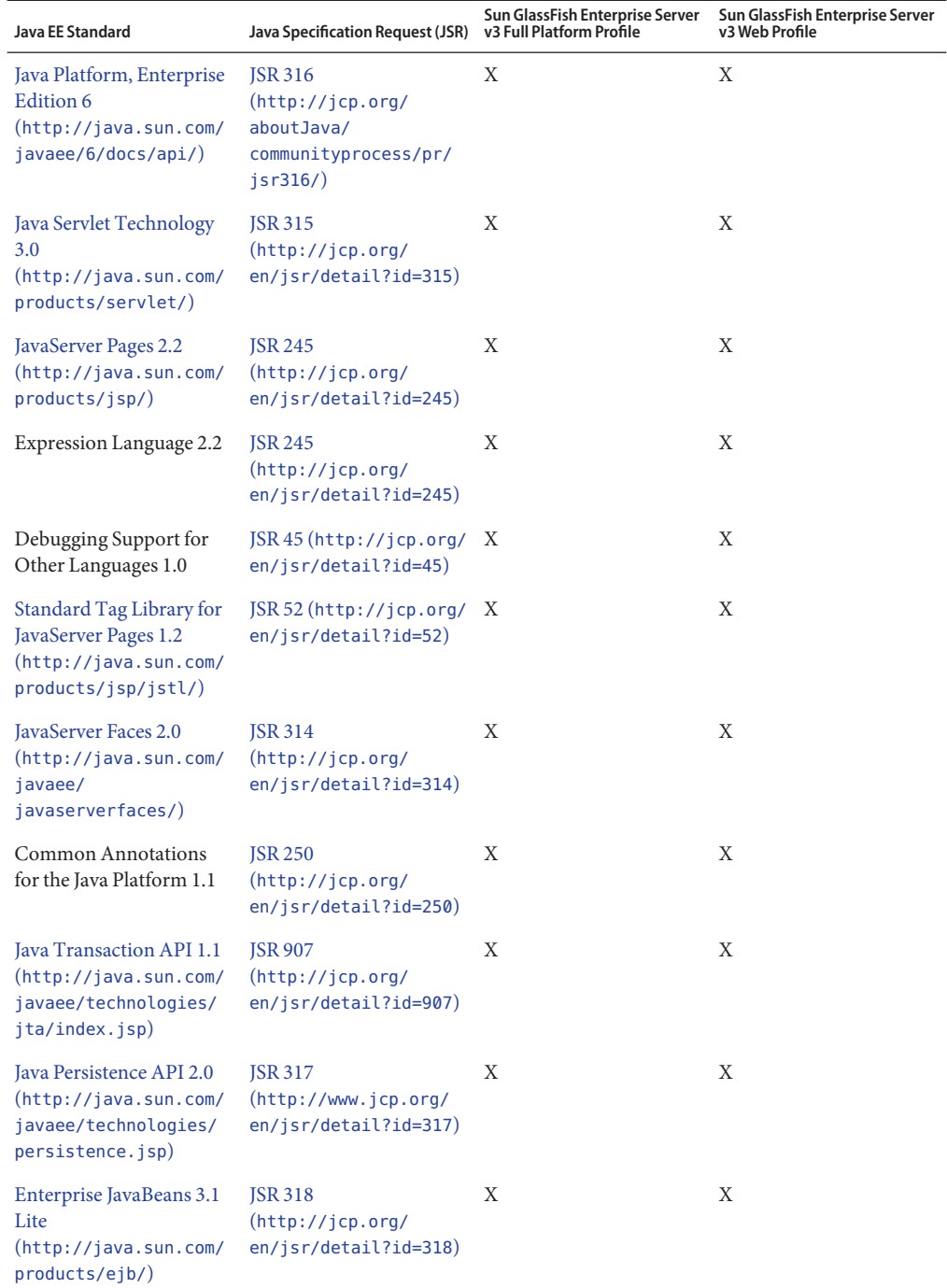

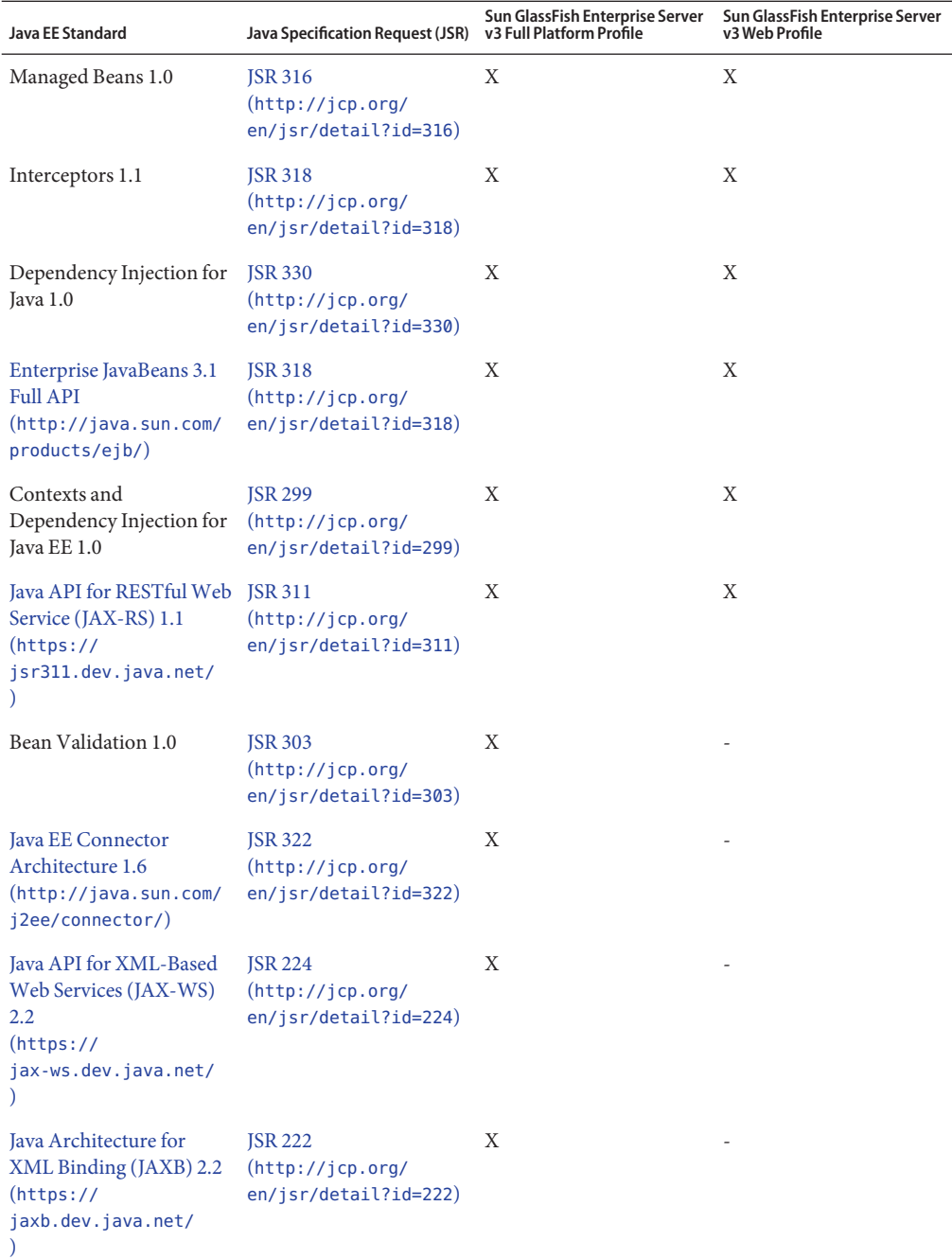

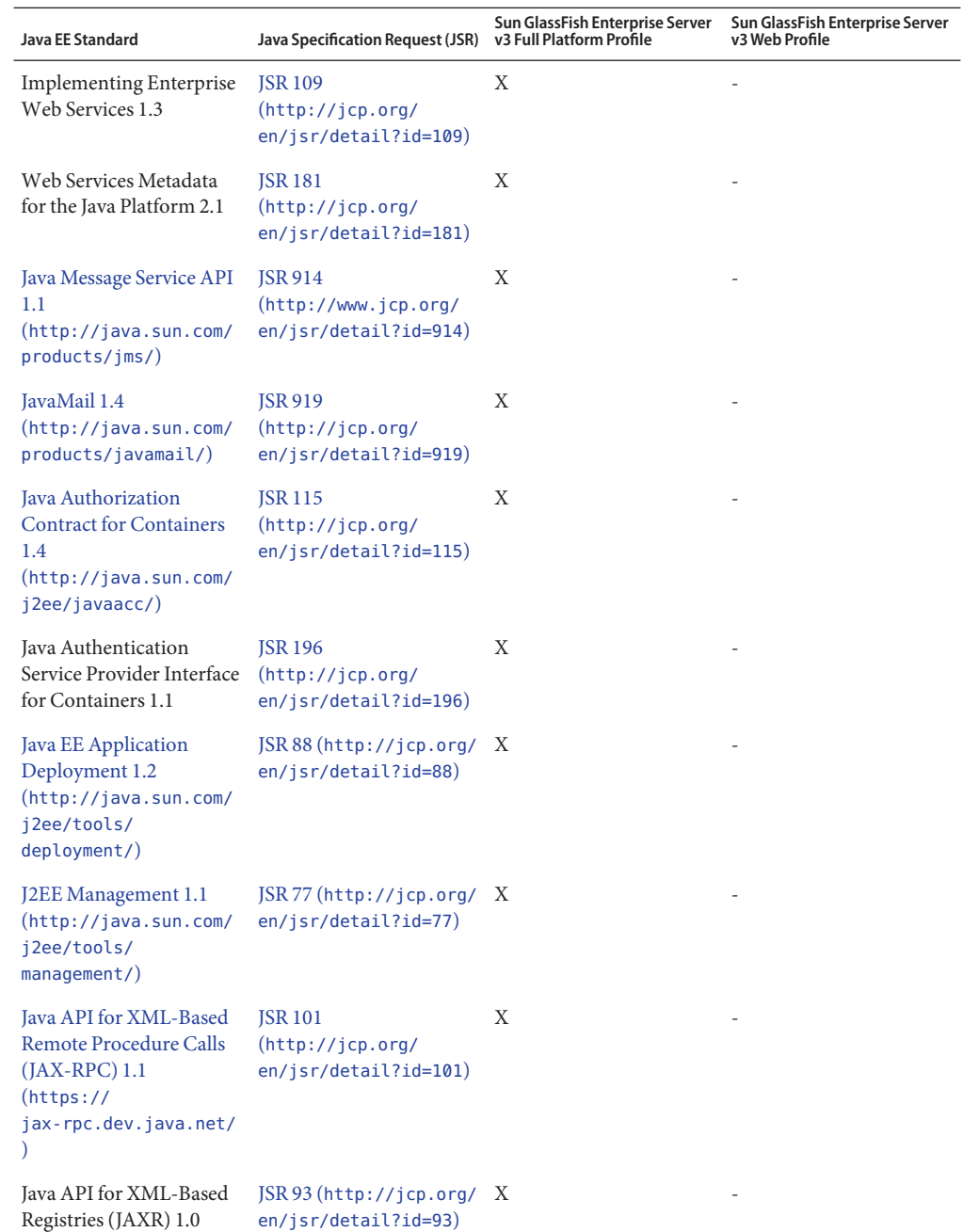

<span id="page-43-0"></span>Building on these standards, Enterprise Server v3 provides a number of extensions, including the following:

- Ajax (asynchronous JavaScript and XML): Retrieves and displays new data for a portion of a web page without affecting the rest of the page.
- Metro: A web services stack that implements Java Architecture for XML Binding (JAXB) and Java APIs for XML Web Services 2.1 (JAX-WS 2.1).
- Grizzly: A framework for building scalable and robust servers using New I/O (NIO) APIs, which make scaling to thousands of users possible. The ability to embed components that support HTTP, Bayeux Protocol, Java Servlet API, and Comet is provided.

# **Java EE 6 SDK**

Enterprise Server v3 is available as part of the Java EE 6 SDK. The following versions of the Java EE 6 SDK are available:

- **Java EE 6 SDK.** This version includes Sun GlassFish Enterprise Server v3. This version is designed for developers who require the full set of Java EE APIs for enterprise application development.
- **Java EE 6 Web Profile SDK.** This version includes Sun GlassFish Enterprise Server v3 Web Profile. This version contains web technologies that are part of the Full Platform Profile and is designed for developers who do not require the full set of Java EE APIs.

Java EE 6 SDK distributions are available from the [Java EE 6 SDK downloads page](http://java.sun.com/javaee/downloads/index.jsp) (<http://java.sun.com/javaee/downloads/index.jsp>).

# **How to Report Problems and Provide Feedback**

If you have problems with Sun GlassFish Enterprise Server v3, provide feedback through one of the following mechanisms:

- GlassFish mailing lists ([https://glassfish.dev.java.net/servlets/](https://glassfish.dev.java.net/servlets/ProjectMailingListList) [ProjectMailingListList](https://glassfish.dev.java.net/servlets/ProjectMailingListList)) – A variety of GlassFish community mailing lists for various interests and feedback
- GlassFish forum (<http://forums.java.net/jive/forum.jspa?forumID=56>) A forum for discussing the GlassFish project

# **Additional Resources**

Useful information can be found at the following locations:

- GlassFish Community (<https://glassfish.dev.java.net/>)
- Glassfish Wiki: GlassFish v3 ([http://wiki.glassfish.java.net/](http://wiki.glassfish.java.net/Wiki.jsp?page=PlanForGlassFishV3) [Wiki.jsp?page=PlanForGlassFishV3](http://wiki.glassfish.java.net/Wiki.jsp?page=PlanForGlassFishV3))
- Sun Developer Information (<http://developers.sun.com>)
- Sun Developer Support Services (<http://www.sun.com/developers/support>)
- [Sun Microsystems product documentation \(](http://docs.sun.com/)http://docs.sun.com/)

# <span id="page-44-0"></span>**Third-PartyWeb Site References**

Third-party URLs are referenced in this document and provide additional, related information.

**Note –** Sun is not responsible for the availability of third-party Web sites mentioned in this document. Sun does not endorse and is not responsible or liable for any content, advertising, products, or other materials that are available on or through such sites or resources. Sun will not be responsible or liable for any actual or alleged damage or loss caused by or in connection with the use of or reliance on any such content, goods, or services that are available on or through such sites or resources.

# **Accessibility Features**

To obtain accessibility features that have been released since the publication of these media, consult Section 508 product assessments available from Sun upon request to determine which versions are best suited for deploying accessible solutions. Updated versions of applications can be found at <http://sun.com/software/javaenterprisesystem/get.html>.

For information on Sun's commitment to accessibility, visit <http://sun.com/access>.